# **HP Project and Portfolio Management Center**

Software Version: 9.30

Reporting Meta Layer Guide and Reference

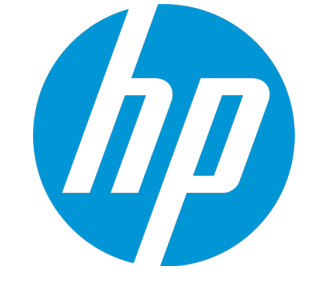

Document Release Date: September 2014 Software Release Date: September 2014

### Legal Notices

#### **Warranty**

The only warranties for HP products and services are set forth in the express warranty statements accompanying such products and services. Nothing herein should be construed as constituting an additional warranty. HP shall not be liable for technical or editorial errors or omissions contained herein. The information contained herein is subject to change without notice.

### Restricted Rights Legend

Confidential computer software. Valid license from HP required for possession, use or copying. Consistent with FAR 12.211 and 12.212, Commercial Computer Software, Computer Software Documentation, and Technical Data for Commercial Items are licensed to the U.S. Government under vendor's standard commercial license.

### Copyright Notice

© Copyright 1997 - 2014 Hewlett-Packard Development Company, L.P.

### Trademark Notices

Adobe® is a trademark of Adobe Systems Incorporated. Microsoft® and Windows® are U.S. registered trademarks of Microsoft Corporation. UNIX® is a registered trademark of The Open Group.

### Documentation Updates

The title page of this document contains the following identifying information:

- Software Version number, which indicates the software version.
- Document Release Date, which changes each time the document is updated.
- Software Release Date, which indicates the release date of this version of the software.

To check for recent updates or to verify that you are using the most recent edition of a document, go to: **http://h20230.www2.hp.com/selfsolve/manuals**

This site requires that you register for an HP Passport and sign in. To register for an HP Passport ID, go to: **http://h20229.www2.hp.com/passport-registration.html**

Or click the **New users - please register** link on the HP Passport login page.

You will also receive updated or new editions if you subscribe to the appropriate product support service. Contact your HP sales representative for details.

The following table indicates changes made to this document since the last released edition.

### **Support**

Visit the HP Software Support Online web site at: **http://www.hp.com/go/hpsoftwaresupport**

This web site provides contact information and details about the products, services, and support that HP Software offers.

HP Software online support provides customer self-solve capabilities. It provides a fast and efficient way to access interactive technical support tools needed to manage your business. As a valued support customer, you can benefit by using the support web site to:

- Search for knowledge documents of interest
- Submit and track support cases and enhancement requests
- Download software patches
- Manage support contracts
- Look up HP support contacts
- Review information about available services
- Enter into discussions with other software customers
- Research and register for software training

Most of the support areas require that you register as an HP Passport user and sign in. Many also require a support contract. To register for an HP Passport ID, go to:

**http://h20229.www2.hp.com/passport-registration.html**

To find more information about access levels, go to:

**http://h20230.www2.hp.com/new\_access\_levels.jsp**

**HP Software Solutions Now** accesses the HPSW Solution and Integration Portal Web site. This site enables you to explore HP Product Solutions to meet your business needs, includes a full list of Integrations between HP Products, as well as a listing of ITIL Processes. The URL for this Web site is **http://h20230.www2.hp.com/sc/solutions/index.jsp**

# **Contents**

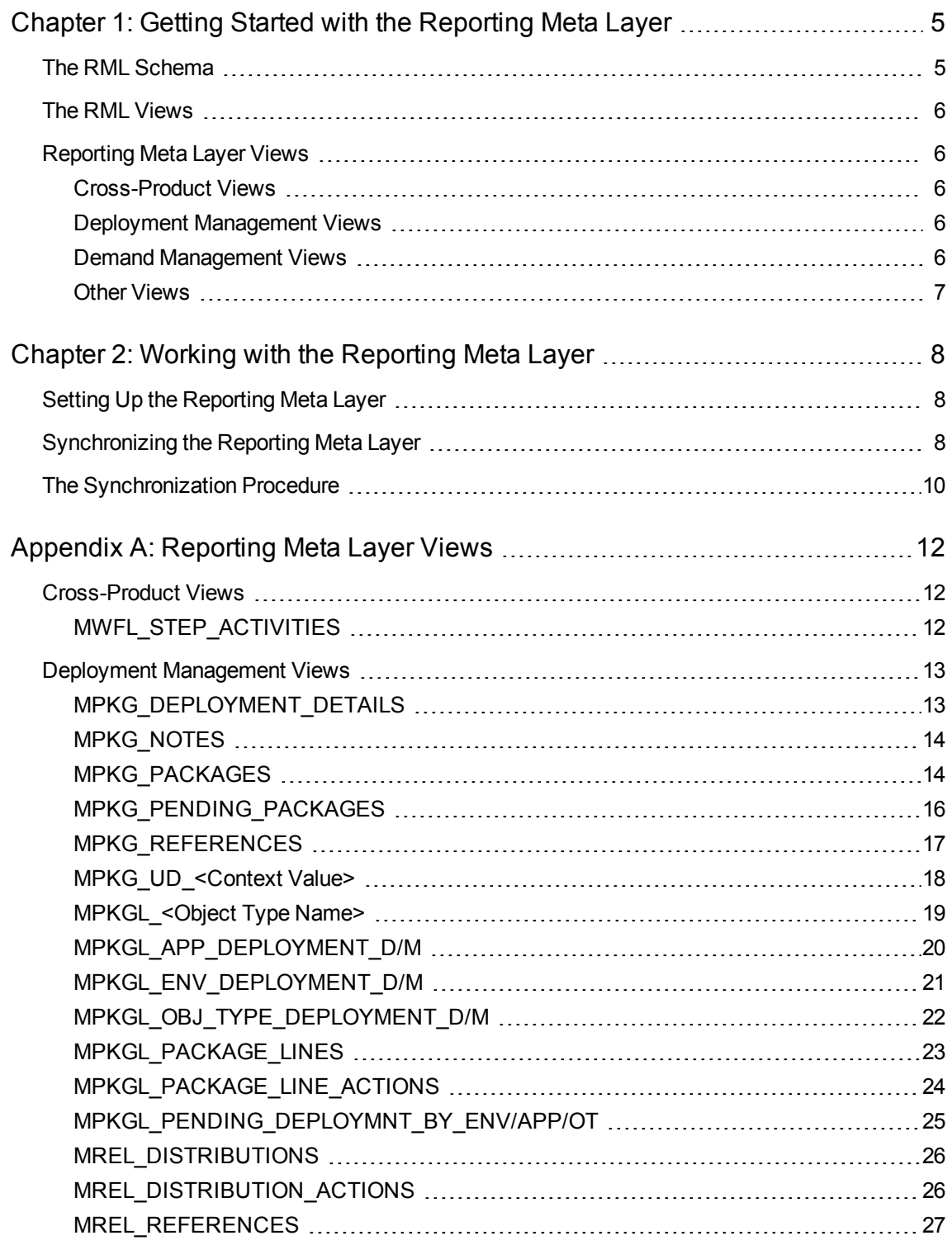

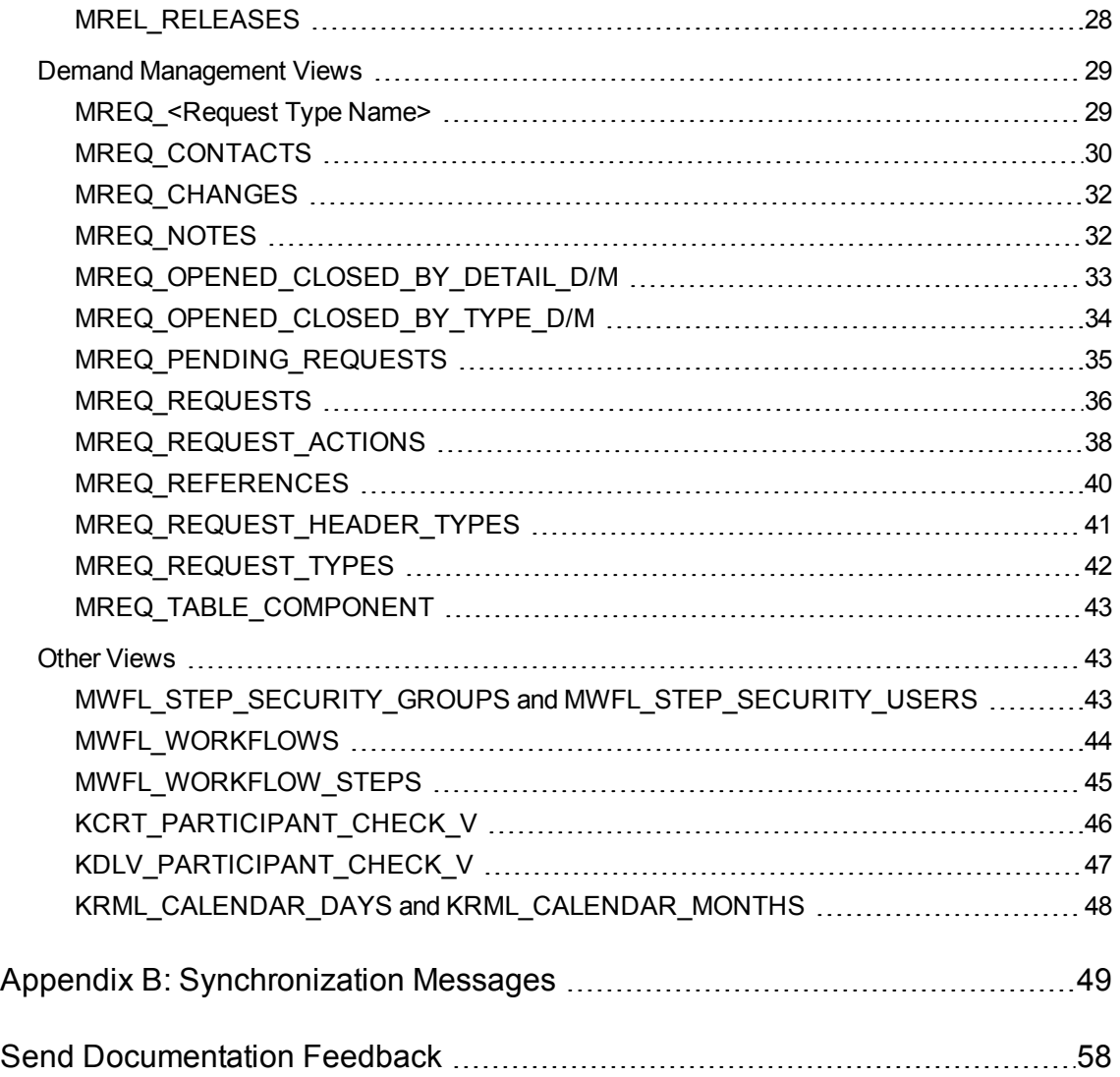

# <span id="page-4-0"></span>Chapter 1: Getting Started with the Reporting Meta Layer

The Reporting Meta Layer (RML) for Project and Portfolio Management Center (PPM Center) allows customers to use third-party reporting software to define custom reports. Any third-party reporting tool capable of running SQL queries on an Oracle® database can work with PPM Center reporting capabilities by:

- Using the RML schema in the PPM Center database as its data source
- Building reports using the standard capabilities of the PPM Center reporting system

Examples of third-party software being used with PPM Center include Actuate, Brio, Cognos, Crystal Reports, and Oracle Reports.

Target users of the RML are report designers and administrators responsible for creating business reports about HP Demand Management and

HP Deployment Management application usage. HP assumes that these users have a basic understanding of relational database concepts, Oracle technologies, and PPM Center applications. However, the RML makes it possible for these users to report on HP Demand Management and HP Deployment Management data without understanding the technical complexities of the underlying data model.

## <span id="page-4-1"></span>The RML Schema

The RML is a schema in the PPM Center Oracle database that has privileges to view tables in the database schema. The RML:

- Resides in a separate layer from the standard PPM Center database schema
- Has read-only access to PPM Center data, so that third-party reporting tools using RML capabilities cannot alter or corrupt the PPM Center database

To prevent a third-party report from exposing information to people who lack the proper authorization, security views (which can be referenced by any other view) are included in the Reporting Meta Layer.

RML database views, which are created through templates, read and interpret data from the PPM Center database. Views are created through compilation, in which a view template is read, custom information to be included is calculated, and the final view that resides in the Reporting Meta Layer is generated.

The RML stays up-to-date with the current state of HP Demand Management and HP Deployment Management data through synchronization.

During the synchronization procedure, each RML view template is parsed and used as a basis for generating an updated view or set of views in the RML schema. View templates dictate the view's construction. User-specified options control which views are compiled during synchronization.

**Note:** HP does not recommend changing or deleting RML view templates.

## <span id="page-5-0"></span>The RML Views

RML views are representations of logical PPM Center business or functional entities for HP Demand Management and HP Deployment Management. RML views are presented as Oracle views.

**Caution:** In prior versions of PPM Center, the RML views supported additional applications, such as HP Resource Management and HP Project Management. With version 7.5, RML support is limited to HP Demand Management and HP Deployment Management.

## <span id="page-5-1"></span>Reporting Meta Layer Views

The RML views provide visibility into HP Demand Management and HP Deployment Management application areas of the PPM Center product as described in the following sections. Detailed information on the views and RML messages can be found in the appendix.

### <span id="page-5-2"></span>Cross-Product Views

["Cross-Product](#page-11-1) Views" on page 12 relates information across HP Demand Management and HP Deployment Management application areas. For example, MWFL\_STEP\_ACTIVITIES shows statistics about workflow step completion across applications.

### <span id="page-5-3"></span>Deployment Management Views

["Deployment](#page-12-0) Management Views" on page 13 provides information specific to HP Deployment Management. For example, MPKGL\_OBJ\_TYPE\_DEPLOYMENT\_D provides summary information for package deployment activity, broken down by object type and calendar day. MPKGL\_PACKAGE\_ LINES provides information about package lines, including global package line user data fields.

### <span id="page-5-4"></span>Demand Management Views

"Demand [Management](#page-28-0) Views" on page 29 provides information specific to HP Demand Management. For example, MREQ\_OPENED\_CLOSED\_BY\_TYPE\_D provides summary information for request submission and completion activity, broken down by request type and by calendar day. MREQ-REFERENCES provides information about references related to HP Demand Management requests.

### <span id="page-6-0"></span>Other Views

"Other Views" on [page 43](#page-42-1) provides information about HP Demand Management and HP Deployment Management entities like workflows and security groups. For example, MWFL\_STEP\_SECURITY\_ USERS lists all users with authority to act on a given workflow step through static security group or user linkage, as defined in the workflow step window in the Workflow workbench.

These views are useful to report designers. KRML\_CALENDAR\_DAYS is a utility table that contains daily date records.

For reporting needs not met by the view in the preceding categories, the RML provides entity-specific views that map to the data shown in the user interface. For example, each request type in HP Demand Management has a unique view in the RML that presents both request detail fields and user data fields. This allows report writers to devise reports that implement specific customer-oriented business logic contained in customer-defined fields.

# <span id="page-7-0"></span>Chapter 2: Working with the Reporting Meta Layer

- "Setting Up the [Reporting](#page-7-1) Meta Layer" below
- **.** ["Synchronizing](#page-7-2) the Reporting Meta Layer" below
- <span id="page-7-1"></span>• "The [Synchronization](#page-9-0) Procedure" on page 10

## Setting Up the Reporting Meta Layer

The following sections describe the basic structure of the RML, and the behavior and maintenance of its views.

RML views are essentially SQL statements that return specific, useful data from the PPM Center database, providing direct mapping to the business entities defined in PPM Center applications.

Any third-party reporting software capable of connecting to an Oracle database and running query statements in SQL can use the Reporting Meta Layer. RML views are used by including them in query statements.

### <span id="page-7-2"></span>Synchronizing the Reporting Meta Layer

PPM Center transactional entities are particular instances of forms completed for transactions, such as requests and object types, that have their own RML views. Each view is defined by a view template that dictates the view's construction. For example, templates contain markers for entities containing custom fields. When custom fields are encountered during view compilation, the template puts them into the view, using their tokens as column names.

Every time a new entity, such as a request, is created, it must be given a corresponding Meta Layer view name (see " Figure 2-1. Recording Meta Layer view names in entity [definitions"](#page-8-0) on the next page). Each view must have a unique name that cannot be duplicated in the system.

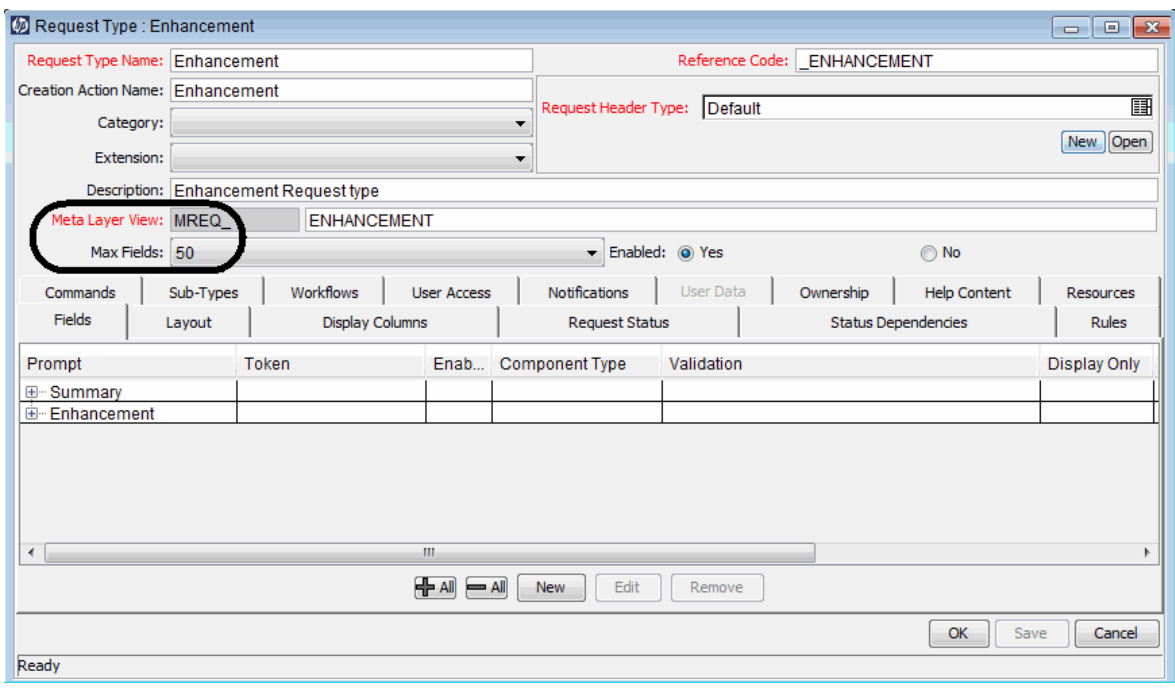

<span id="page-8-0"></span>Figure 2-1. Recording Meta Layer view names in entity definitions

**Note:** RML views are named according to Oracle convention. You must comply with the Oracle naming conventions for your version of the database.

For example, view names may need to be less than 20 characters in length and you should not use Oracle reserved words when naming anything in PPM Center.

User data fields are also incorporated into many RML views. The types of user data that could be present in one or more RML views includes the following:

- <sup>l</sup> **Package user data:**
	- **n** Contact user data
	- Package line user data
	- **n** Project environment data
	- Request type user data
	- **B** Security group user data
	- **Norkflow step user data**
	- **Norkflow user data**

<sup>l</sup> **Global and context-sensitive user data:**

Global user data only.

As part of routine PPM Center configurations, users can update custom fields, entity names, and other configuration information at any time. Every change has the potential to render existing RML views obsolete, invalidating reports based on these obsolete views. For configuration changes to be reflected in the Reporting Meta Layer, it must be synchronized to keep RML views current with PPM Center configurations.

## <span id="page-9-0"></span>The Synchronization Procedure

To synchronize the Reporting Meta Layer:

1. In the PPM Center standard interface, select **Open > Reports > Create Report**.

The Submit New Report page opens.

- 2. In the bottom section (Select Report by Category), select the Administrative.
- 3. From the list of Administrative reports, select **Synchronize Meta Layer**.

The Submit Report: Synchronize Meta Layer window opens.

Figure 2-2. Synchronizing the Meta Layer

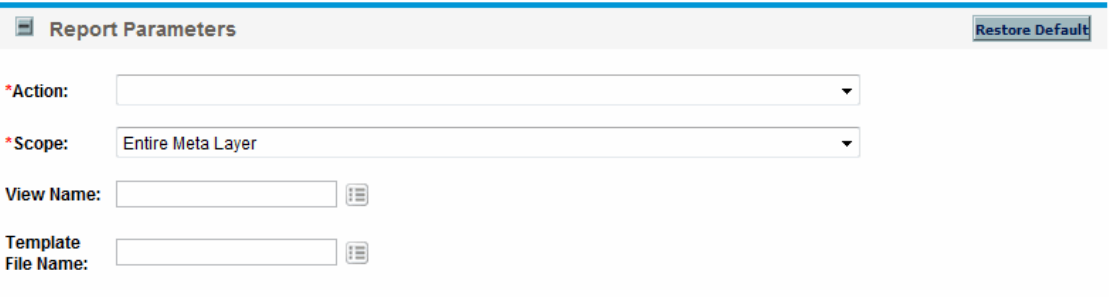

- 4. Select the **Action** you want:
	- To simulate a synchronization, select **Assess**.

This generates a synchronization report listing the updates that would be made to the Reporting Meta Layer if the synchronization were implemented, allowing the impact of any changes to be assessed.

<sup>n</sup> To perform the actual synchronization, select **Synchronize**.

This compiles all views from existing view templates and generates a report of the updates made, subject to the scope specified (see [step](#page-10-0) 5).

- To remove views in the Reporting Meta Layer (including the entire RML itself) that are no longer needed, select **Drop.**
- <span id="page-10-0"></span>5. Select the **Scope** you want:
	- <sup>n</sup> To perform the selected action on the entire Reporting Meta Layer, select **Entire Meta Layer**.
	- <sup>n</sup> To activate the View Name auto-complete list, select **Specific View**.

You must select a view to perform the selected action.

<sup>n</sup> To activate the Template File Name auto-complete list, select **Specific Template**.

You must select a view template to perform the selected action.

6. To run the report, click **Submit**.

The result depends on your choices. If you chose **Synchronize** and **Entire Meta Layer,** running the reports synchronizes the entire meta layer, and the RML view is current with PPM Center configurations made since the last synchronization.

A window opens, describing the views created by the report. The views in the list may differ from what is generated in your database and from the list of views in ["Reporting](#page-11-0) Meta Layer Views" on [page 12](#page-11-0). You should consider the list of views in ["Reporting](#page-11-0) Meta Layer Views" on page 12 and in your database to be the most accurate and up-to-date.

# <span id="page-11-0"></span>Appendix A: Reporting Meta Layer Views

- ["Cross-Product](#page-11-1) Views" below
- ["Deployment](#page-12-0) Management Views" on the next page
- "Demand [Management](#page-28-0) Views" on page 29
- <span id="page-11-1"></span>• "Other Views" on [page 43](#page-42-1)

## Cross-Product Views

Cross-product views relate information across PPM Center products. Each view is described in the sections that follow.

For example, MWFL\_STEP\_ACTIVITIES shows statistics about workflow step completion across applications.

### <span id="page-11-2"></span>MWFL\_STEP\_ACTIVITIES

This view contains activity statistics for all workflow steps, including subworkflows. For any given workflow or workflow step, MWFL\_STEP\_ACTIVITIES can be used to get a quick snapshot of aggregate system activity. It is provided as a general reference for gathering data that is not covered by other product-specific statistical views. The internal ID columns for workflow and workflow step (WORKFLOW\_ID and WORKFLOW\_STEP\_ID) can be used to join this view to other product action or workflow-related views to gather additional information about the records contained therein.

This view can also be used to flag step duration issues by looking at step completion times (AVG\_ TIME\_TO\_COMPLETE and AVG\_TIME\_OPEN), or other exceptions like spikes in the number of cancelled workflow steps for a point in time.

### **Sample**

A report needs to contain summary information for the number of errors for step 2 in the FIN dev-testprod workflow, broken down by month. The calendar table described in ["KRML\\_CALENDAR\\_DAYS](#page-47-0) and [KRML\\_CALENDAR\\_MONTHS"](#page-47-0) on page 48 can be used to provide the month-by-month breakdown to join with the ACTIVITY DATE column in this view:

```
SELECT m.calendar_month MONTH,
      sum(sa.error) NUM ERRORS
FROM krml calendar months m,
      mwfl_step_activities sa
WHERE sa.workflow = 'FIN dev-test-prod'
AND sa.workflow_step_number = 2
AND sa.activity_date >= m.start_date
```
Reporting Meta Layer Guide and Reference Appendix A: Reporting Meta Layer Views

```
AND sa.activity_date < m.end_date
GROUP BY m.calendar_month
ORDER BY 1;
```
#### **Results**

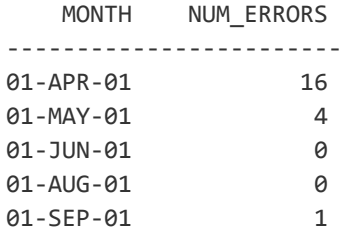

### <span id="page-12-0"></span>Deployment Management Views

Deployment Management views provide information specific to HP Deployment Management. For example, ["MPKGL\\_OBJ\\_TYPE\\_DEPLOYMENT\\_D/M"](#page-21-0) on page 22 provides summary information for package deployment activity, broken down by object type and calendar day. ["MPKGL\\_PACKAGE\\_LINES"](#page-22-0) on page 23 provides information about package lines including global package line user data fields.

### <span id="page-12-1"></span>MPKG\_DEPLOYMENT\_DETAILS

Provides information on the details of object deployments to environments. MPKG\_DEPLOYMENT\_ DETAILS has a record for each deployment.

This view is based on object deployment history stored in the environment contents tables. As a result, it includes accurate records for deployments even when the destination environment specified on the migration workflow step was overridden during object type command processing.

#### **Sample**

The following example reports on all objects deployed to the MFG Prod environment in the last day:

```
SELECT package_number package,
      line_number line,
      object_type object,
      object_name name,
      object_revision version
FROM mpkg_deployment_details
WHERE destination_environment = 'MFG Prod'
AND deployment_date > sysdate - 1;
```
#### **Results**

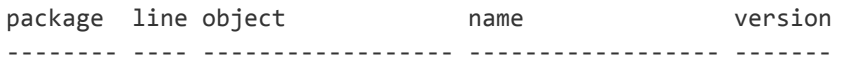

```
30023 3 Migrate SQL file add_user.sql 3.12
30023 5 Migrate SQL file create_links.sql 8
30121 1 File Migration runProcess.sh 2.7
30122 1 FIle Migration runProcess.sh 2.9
```
<span id="page-13-0"></span>...

### MPKG\_NOTES

Provides access to the notes for all packages in Deployment Management.

Notes are stored in an Oracle LONG column; to prevent an overload of information this is presented in a separate Meta Layer view, making it less likely to design a report that inadvertently returns too much data.

To query package notes, join this view with the MPKG\_ALL\_PACKAGES view.

### **Sample**

To retrieve a list of the notes for all open packages being processed through the FIN dev -> prod workflow, and that have Critical priority, use the following logic in an SQL statement:

```
SELECT p.package_number PKG_NUM,
      n.NOTE_DATA NOTES
FROM mpkg packages p,
      mpkg_notes n
WHERE p.priority = 'Critical'
AND p.workflow = 'FIN dev -> prod'
AND p.package_id = n.package_id;
```
### <span id="page-13-1"></span>MPKG\_PACKAGES

The most general view into package transaction data. A blind query (that is, SELECT  $*$  FROM mpkg packages) returns one row for each package present in the system, including closed packages. For information about individual package lines, use the other views that provide line detail.

The view columns map to package header fields, such as Priority, Package Group, and Assigned-to User. There are also columns for the package status and the dates on which it was submitted, closed, or cancelled. Because global package user data fields are present on all packages, there is also a view column for each global package user data field that is defined.

The column name for each global package user data field is the same as the token name for that field. Context-sensitive package user data sets have their own views. See ["MPKG\\_UD\\_<Context](#page-17-0) Value>" on [page 18.](#page-17-0)

The ["MPKGL\\_PACKAGE\\_LINES"](#page-22-0) on page 23 view can be used to query general package line data, including package line user data fields. If it is necessary to report on the activity of specific object types, the set of object type-specific views is more appropriate. See ["MPKGL\\_<Object](#page-18-0) Type Name>" on [page 19.](#page-18-0)

### **Sample 1**

To determine the number of open packages and to whom they are assigned:

```
SELECT assigned_to_username ASSIGNED_USER,
      COUNT(*) NUM_OPEN
FROM mpkg_packages
WHERE close_date IS NULL
AND cancel_date IS NULL
AND submission_date IS NOT NULL
GROUP BY assigned_to_username
ORDER BY 1;
```
### **Results 1**

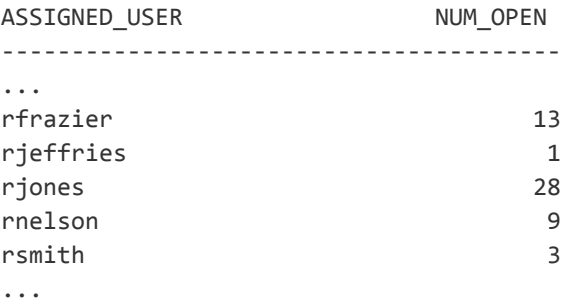

### **Sample 2**

A global package user data field has been defined to capture the username of a backup user responsible for each package. The token name for this field is BACKUP\_USERNAME.

SQL> **desc mpkg\_packages;**

### **Results 2**

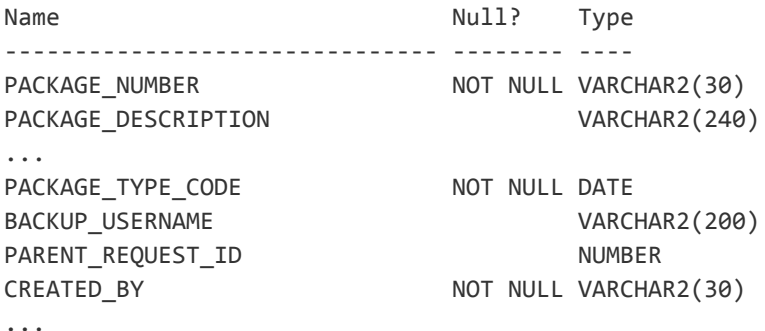

This new column can be used to drive a report. For example, to report on packages that have been open for more than five days and assigned to a particular backup user:

```
SELECT backup_username BACKUP_USER,
      assigned_to_username ASSIGNED_USER,
      COUNT(*) NUM_OLD_REQS
FROM mpkg_packages
WHERE backup_username = '<ValidUsername>'
AND close_date IS NULL
AND cancel_date IS NULL
```
Reporting Meta Layer Guide and Reference Appendix A: Reporting Meta Layer Views

AND submission\_date IS NOT NULL AND (sysdate – submission\_date) > 5 GROUP BY backup\_username, assigned\_to\_username ORDER BY 1, 2;

<span id="page-15-0"></span>This query also displays the original user to whom the package was assigned.

### MPKG\_PENDING\_PACKAGES

Used to create a report that shows the volume of open packages for any given workflow in Deployment Management.

Provides a quick snapshot of ongoing package processing work. It shows:

- a summary of packages currently open for a specific Deployment Management workflow (for example, total number or average age)
- information on how many packages have been opened and closed in the current week and current month
- priority of the packages

Priority is usually the most important breakdown of load information. Data is grouped into three priority groupings: P1, P2, and P3. These groupings map to the three highest–priority levels defined.

MPKG\_PENDING\_PACKAGES is aggregated across all packages.

#### **Sample**

A project manager has deployments running through three separate workflows in a current project. The manager needs a report that will show current work volume in each of these workflows, to help prioritize work and identify bottlenecks. If the three workflows are named MFG prod deployment, FIN prod deployment, and prod backup, the following SQL query can be used for a report:

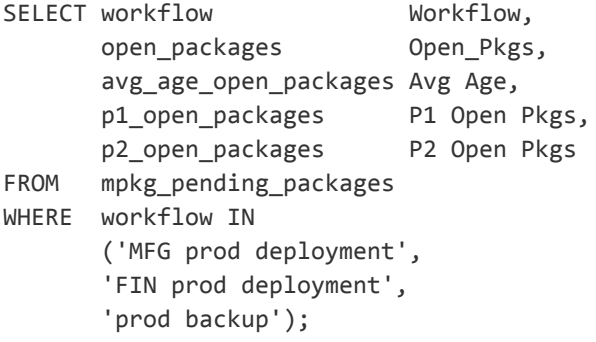

#### **Results**

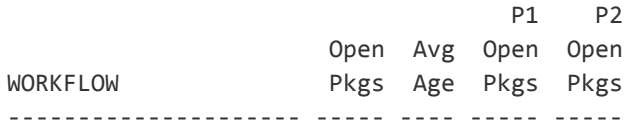

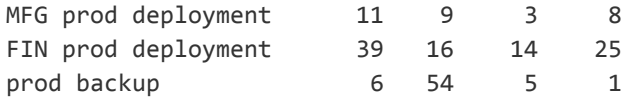

<span id="page-16-0"></span>This view ignores packages that have not been submitted.

### MPKG\_REFERENCES

References are used throughout PPM Center to relate transaction entities together. The MPKG\_ REFERENCES view can be used to view the references of packages in HP Deployment Management.

There are several types of references for packages. If a package is part of a release, then there will be a reference for that release. If a package was spawned by a request, then there will be a reference for that request. Packages can be related to other packages through the use of references. References are also used to attach documents to a package.

The RELATIONSHIP column in MPKG\_REFERENCES describes the relationship of the referenced item to the package that references it. This view also has columns for each of the entities that can be referenced to a package—other packages, projects, tasks, requests, releases, attachments, and URLs. For each record in MPKG\_REFERENCES, only one of these columns will have a value and the others will be NULL.

### **Sample**

The following SQL statement can be used to retrieve a list of all references to a particular package:

```
SELECT referenced_package_id PKG,
      referenced_project_id PROJ,
      referenced_request_id REQ,
      referenced_release_id REL,
      referenced_task_id TASK,
      attachment_name ATTACHMENT,
      document_url URL,
      relationship RELATIONSHIP
FROM mpkg_references
WHERE package number = '30121';
```
#### **Results**

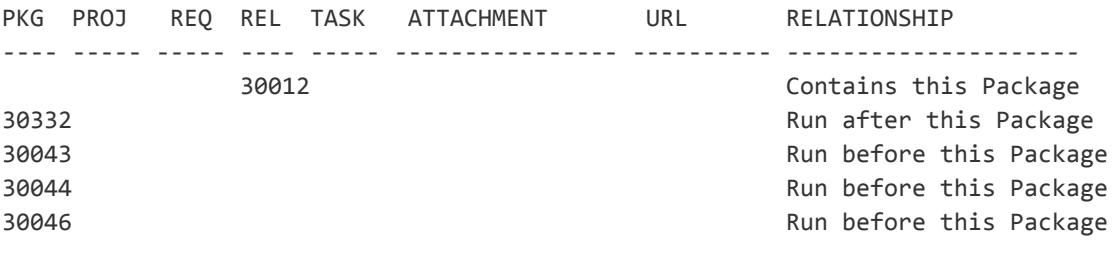

design32\_3.doc

### <span id="page-17-0"></span>MPKG\_UD\_<*Context Value*>

Set of views containing context-sensitive package user data information.

When the Reporting Meta Layer is synchronized, a view is created for every set of context-sensitive package user data fields defined in the system. The name of each view is defined in the User Data window in the Meta Layer View field. It defaults to a prefix MPKG\_UD\_ and a suffix that defaults to the first 20 alphanumeric characters of the corresponding context value.

For example, if there are two sets of context-sensitive package user data defined in PPM Center, with a Workflow context field and context values FIN dev -> prod and MFG dev -> prod, then two corresponding Meta Layer views would exist: MPKG\_UD\_FIN\_DEV\_PROD and MPKG\_UD\_MFG\_ DEV\_PROD.

If no context-sensitive package user data has been defined in the User Data window, then no views of this type will exist in the Meta Layer. Global package user data fields are incorporated directly into the package view MPKG\_PACKAGES and therefore do not require a separate unique view.

If context-sensitive package user data has been defined, only new packages with this user data and existing packages that have been edited will appear in the views.

### **Sample 1**

Continuing the example, there are two package user data fields defined for the FIN dev -> prod workflow context, with tokens named VERSION\_CTL\_PROJECT and VERSION\_CTL\_ENV.

In the corresponding view MPKG\_UD\_FIN\_DEV\_PROD, two columns named the same as the token names would be present:

SQL> **desc mpkg\_ud\_fin\_dev\_prod;**

### **Results 1**

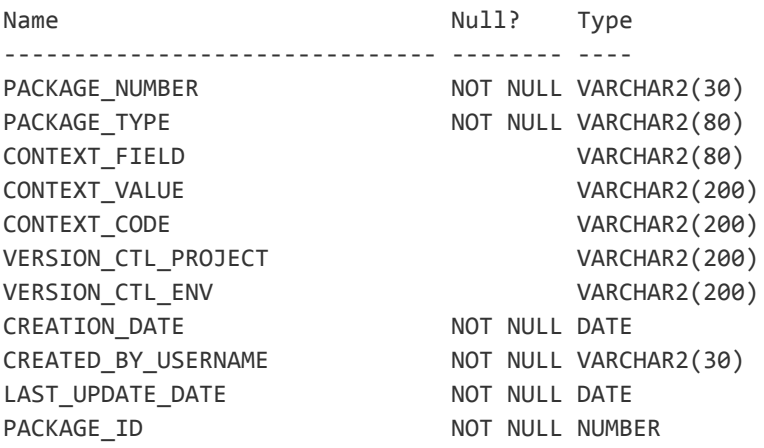

### **Sample 2**

A report is needed that shows the number of open packages that are being processed through the FIN dev -> prod workflow, broken down by VERSION\_CTL\_PROJECT and priority:

```
SELECT f.version_ctl_project PROJECT,
      p.priority PRIORITY,
      COUNT(*) NUM_OPEN_PKGS
FROM mpkg ud fin dev prod f,
      mpkg_packages p
WHERE p.close_date IS NULL
AND p.cancel_date IS NULL
AND p.submission_date IS NOT NULL
AND p.package_id = f.package_id
GROUP BY f.version_ctl_project, p.priority
ORDER BY 1, 2;
```
### **Results 2**

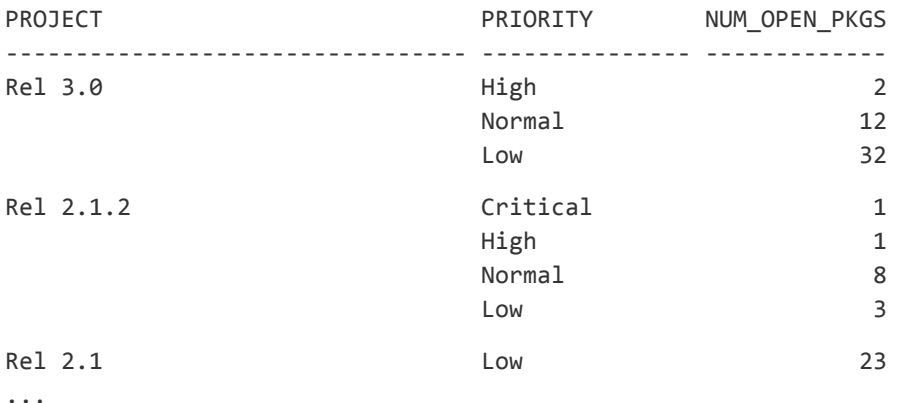

### <span id="page-18-0"></span>MPKGL\_<*Object Type Name*>

Set of views containing object type-specific package line information.

When the Reporting Meta Layer is synchronized, a view is created for every object type defined in the system. The name of each view is defined on the object type screen in the Meta Layer View field. It defaults to a prefix MPKGL\_ and a suffix that defaults to the first 20 alphanumeric characters of the corresponding object type name.

If there are three object types defined in Deployment Management named Java File Migration, SQL Script Migration, and Forms 4.5 Migration, then three corresponding Meta Layer views would exist: MPKGL\_JAVA\_FILE\_MIGRATION, MPKGL\_SQL\_SCRIPT\_MIGRATION, and MPGKL\_FORMS\_ 45\_MIGRATION.

The view columns are identical to those of the general MPKGL\_PACKAGE\_LINES view (including the package line user data fields), and they include additional columns for each custom field for the object type. This allows a report designer to create a report that implements business logic that drives off of customer-defined object type fields.

For example, consider the Java File Migration object type. This object type might have custom fields with tokens such as FILE\_NAME, FILE\_LOCATION, and SUB\_PATH. The corresponding view MPKGL\_JAVA\_FILE\_MIGRATION would contain columns with these names.

### **Sample 1**

SQL> **desc mpkgl\_java\_file\_migration;**

#### **Results 1**

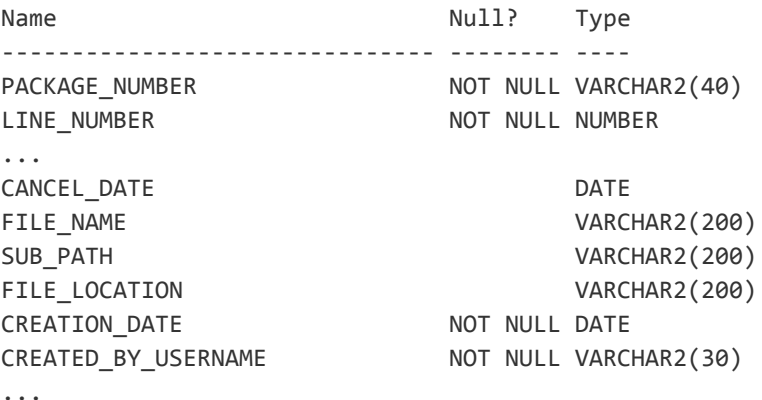

### **Sample 2**

To continue the example, a report is needed that will list the PPM Center user who is assigned to open packages containing one or more package lines that are Java File Migration objects, and that are eligible for migration.

A SQL query such as the following might handle this:

```
SELECT p.workflow,
      p.assigned_to_username ASSIGNED_USER,
      COUNT(UNIQUE(p.package_id)) NUM_ELIGIBLE
FROM mpkg_packages p,
      mpkgl_package_line_actions pla,
      mpkgl_java_file_migration j
WHERE j.close_date IS NULL
AND j.cancelled flag = 'N'
AND j.submission_date IS NOT NULL
AND j.package_line_id = pla.package_line_id
AND pla.status_type = 'ELIGIBLE'
AND j.package_id = p.package_id
GROUP BY p.workflow, p.assigned_to_username
ORDER BY 1, 2;
```
### <span id="page-19-0"></span>MPKGL\_APP\_DEPLOYMENT\_D/M

Summary information for package deployment activity, broken down by application, environment, and calendar day for MPKGL\_APP\_DEPLOYMENT\_D and month for MPKGL\_APP\_DEPLOYMENT\_M.

This information can be used to quickly assess regular package throughput for each application managed by the IT department, and can help indicate trends in package processing over time for a specified application. An application corresponds to an app code designated in environment definitions. Besides just the number or packages which were deployed on a given day or month, these views also contain columns to show the number of packages and package lines that were involved in listed deployments, and the number of different object types that were used.

Results from a query of one of these views contain records only for days or months on which deployments occurred for each application.

#### **Sample**

The following SQL query can be used as a basis for a report that summarizes all package deployment activity, per day, for a specified application, over a range of dates:

```
SELECT app_code 			 Application,
      environment Dest_Env,
      deployment_date Date,
     total deployments Total Deployed,
      unique_obj_types Num_Obj_Types
FROM mpkgl_app_deployment_d
WHERE deployment_date BETWEEN '01-APR-01' AND '05-APR-01'
AND app_code = 'FINAPP02'
ORDER BY deployment_date;
```
To get a breakdown by month, replace deployment date with deployment month and mpkgl app deployment d with mpkgl app deployment m.

#### **Results**

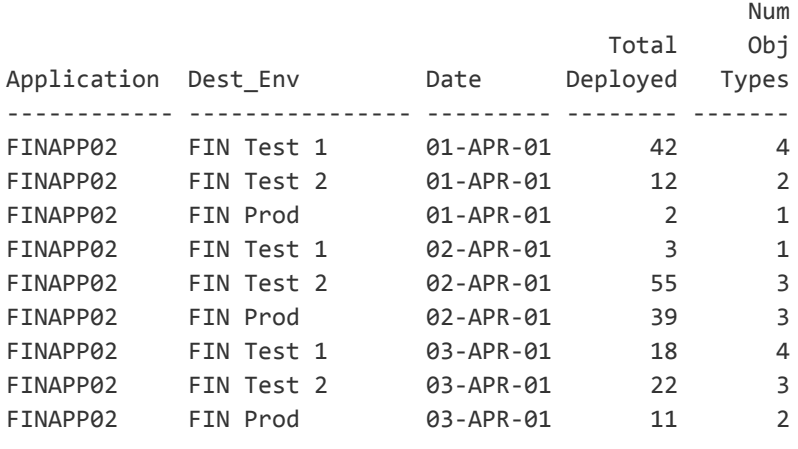

<span id="page-20-0"></span>...

### MPKGL\_ENV\_DEPLOYMENT\_D/M

The Reporting Meta Layer views MPKGL\_ENV\_DEPLOYMENT\_D and MPKGL\_ENV\_ DEPLOYMENT\_M give summary information for package deployment activity, broken down by environment and calendar day or month.

These views can be used to assess regular package throughput for each environment managed by the IT department, and can help indicate trends in package processing over time for a specified environment.

Besides just the number of packages which were deployed on a given day or month, these views also contain columns to show the number of packages and package lines that were involved in listed deployments, and the number of different object types that were used.

Results from a query of one of these views contain records only for days or months on which deployments occurred for each environment.

#### **Sample**

The following SQL query can be used as a basis for a report that summarizes all package deployment activity, per day, for a specified environment, over a range of dates:

```
SELECT environment Dest_Env,
      deployment_date Date,
      total_deployments Total_Deployed,
     unique_obj_types Num_Obj_Types
FROM mpkgl_env_deployment_d
WHERE deployment_date BETWEEN '01-APR-01' AND '10-APR-01'
AND environment = 'FIN Test 2'
ORDER BY deployment_date;
```
To get a breakdown by month, replace deployment date with deployment month and mpkgl env deployment d with mpkgl env deployment m.

#### **Results**

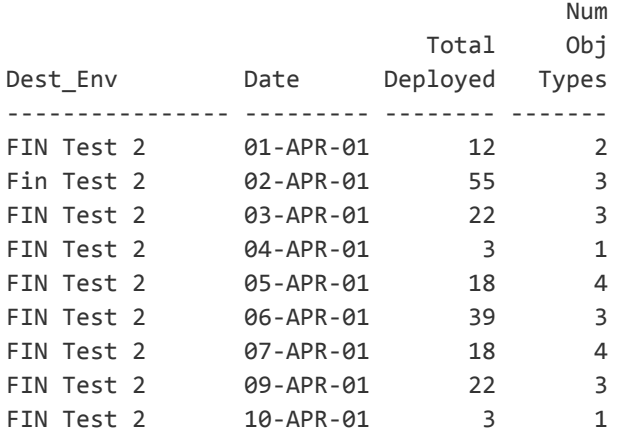

### <span id="page-21-0"></span>MPKGL\_OBJ\_TYPE\_DEPLOYMENT\_D/M

The views MPKGL\_OBJ\_TYPE\_DEPLOYMENT\_D and MPKGL\_OBJ\_TYPE\_DEPLOYMENT\_M give summary information for package deployment activity, broken down by object type and calendar day or month.

These views can be used to:

- assess regular package throughput for each object type used by the IT department
- help indicate trends in package processing over time for a specified object type
- show the number of packages and package lines that were involved in listed deployments, and the number of different environments to which they were deployed

Results from a query of one of these views contain records only for days or months on which deployments occurred for each object type.

#### **Sample**

The following SQL query can be used as a basis for a report that summarizes all package deployment activity, per month, for a specified object type, over a range of dates:

```
SELECT object_type Object_Type,
      deployment_month Month,
      total_deployments Total_Deployed,
      unique_environments Num_Envs
FROM mpkgl_obj_type_deployment_m
WHERE deployment_month BETWEEN '01-MAR-01' AND '01-AUG-01'
AND object_type = 'File Migration'
ORDER BY deployment_date;
```
To get a breakdown by day, replace deployment month with deployment day and mpkgl obj type deployment m with mpkgl obj type deployment d.

### **Results**

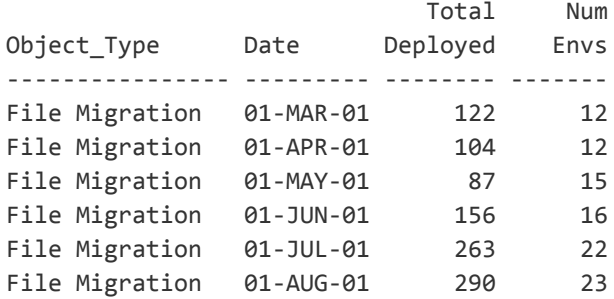

### <span id="page-22-0"></span>MPKGL\_PACKAGE\_LINES

View into package line transaction data. A blind query (SELECT  $*$  FROM mpkg1 package lines;) will return one row for each package line present in the system, including closed lines. The view columns map to common package line fields like Sequence, Object Type Name, Object Revision, and App Code. There are also columns for the dates on which it was submitted, closed, or cancelled, and for each package line user data field that is defined.

The column name for each package line user data field is the same as the token name for that field.

This view does not contain an indication of workflow status. Because workflows may be branched and multiple steps might be active at one time, the workflow status is not necessarily a single piece of

information that can be represented in a view column. Instead, the report designer must also reference the ["MPKGL\\_PACKAGE\\_LINE\\_ACTIONS"](#page-23-0) below view for workflow step statuses.

#### **Sample**

The package line ID is provided as a key column to join ["MPKGL\\_PACKAGE\\_LINE\\_ACTIONS"](#page-23-0) below with MPKGL\_PACKAGE\_LINES. For example, to list all workflow steps that a particular PPM Center user is eligible to act on:

```
SELECT p.package number PKG NUM,
      pl.line_number LINE_NUM,
      pl.object_name OBJECT,
      pla.workflow_step_number STEP_NUM
FROM mpkg_packages p,
      mpkgl_package_lines pl,
      mwfl step security users ssu,
      mpkgl_package_line_actions pla
WHERE pla.status_type = 'ELIGIBLE'
AND ssu.workflow_step_id = pla.workflow_step_id
AND ssu.username = 'FJOHNSON'
AND pla.package_line_id = pl.package_line_id
AND pla.package_id = p.package_id
ORDER BY 1,2,4;
```
The view column PACKAGE\_LINE\_ID was used to join MPKGL\_PACKAGE\_LINES with MPKGL\_ PACKAGE\_LINE\_ACTIONS. MWFL\_STEP\_SECURITY\_USERS (see ["MWFL\\_STEP\\_](#page-42-2) SECURITY\_GROUPS and [MWFL\\_STEP\\_SECURITY\\_USERS"](#page-42-2) on page 43) is used to determine if a specified user is authorized for a specified workflow step.

### <span id="page-23-0"></span>MPKGL\_PACKAGE\_LINE\_ACTIONS

Used to gather transaction details for any given package line in Deployment Management. Contains columns to display the current status of a step, how long that step has been in the current status, whether the step is complete or resulted in an error, details about the step (source and destination environment), and other relevant details.

To relate information from this view with detail information from related packages or package lines, the report designer can use the package and package line identifiers (PACKAGE\_ID and PACKAGE LINE\_ID columns) to join with other standard views such as MPKG\_PACKAGES and ["MPKGL\\_](#page-22-0) [PACKAGE\\_LINES"](#page-22-0) on the previous page.

#### **Sample**

A report is needed that shows the number of package lines that have had certain actions taken for each calendar week in the last month, broken down by object type, for a customer's Dev-Test-Prod workflow:

SELECT trunc(eligible date,'WW') Week, line\_object\_type  $0$ bject\_Type, sum(decode(action\_name,'Open',1,0)) 0pened,

```
sum(decode(action_name,'Migrate to Test',1,0)) Into_Test,
       sum(decode(action_name,'Migrate to Prod',1,0)) Into_Prod,
       sum(decode(action_name,'Close',1,0)) Closed
FROM mpkgl package line actions
WHERE package_workflow = 'Dev - Test - Prod'
AND eligible_date > sysdate - 30
GROUP BY trunc(eligible_date,'WW'),
        line_object_type;
```
The column STATUS is the status name that is displayed for lines in the status tab of packages in the Deployment Management application. The internal code STATUS\_TYPE is provided to group these status names into logical groupings.

For example, there may be many different statuses that all represent a COMPLETE status type. For example, the result value of any workflow step, such as Approved, Succeeded, Rejected, Failed QA Test.

While STATUS may have many different possible values, STATUS\_TYPE has any of the following possible values:

- SUBMITTED
- IN\_PROGRESS
- CLOSED\_SUCCESS
- <sup>l</sup> ELIGIBLE
- <sup>l</sup> ERROR
- CLOSED FAILURE
- PENDING
- COMPLETE
- <span id="page-24-0"></span>• CANCELLED

### MPKGL\_PENDING\_DEPLOYMNT\_BY\_ENV/APP/OT

Summarizes the number of open packages and package lines that are currently pending deployment into environments.

The deployment information is broken down into a different category for each view:

- To see the distribution of the number of objects pending deployment across environments, use the view MPKGL\_PENDING\_DEPLOYMNT\_BY\_ENV.
- To see the same information distributed across applications, use MPKGL\_PENDING\_

DEPLOYMNT\_BY\_APP.

• To see the same deployment information distributed across object types, use MPKGL PENDING DEPLOYMENT\_BY\_OT.

### **Sample**

To obtain a quick look at the volume of deployments queued up at each environment defined in the system (for those with one or more pending deployments):

```
SELECT environment,
      total_count,
       unique_pkgs,
      unique pkg lines,
      unique_obj_types
FROM mpkgl_pending_deploymnt_by_env;
```
The internal ID columns for Environments and Object Types (ENVIRONMENT\_ID and OBJECT\_ TYPE\_ID) can be used to link this view with other relevant views (for example, ["MPKGL\\_PACKAGE\\_](#page-22-0) LINES" on [page 23](#page-22-0)) to provide additional information in a report built from these views.

This view will not capture processes where the package line is waiting at an approval step that fires an immediate execution step.

### <span id="page-25-0"></span>MREL\_DISTRIBUTIONS

Used to gather information about distributions of releases in Deployment Management. Contains columns to display the workflow used by a distribution, a distribution's status, whether a distribution has provided a feedback value to contained packages, and other information.

To relate information from this view with information from related views, the report designer can use the release identifier RELEASE\_ID and distribution identifier DISTRIBUTION\_ID to join with other views like ["MREL\\_RELEASES"](#page-27-0) on page 28 and ["MREL\\_DISTRIBUTION\\_ACTIONS"](#page-25-1) below.

Also provided is the DIST\_WORKFLOW\_ID, which can be useful in joining to workflow views such as ["MWFL\\_WORKFLOWS"](#page-43-0) on page 44 to include information about the workflows being used by a distribution.

### <span id="page-25-1"></span>MREL\_DISTRIBUTION\_ACTIONS

Used to gather information about current workflow steps for any given release distribution in Deployment Management. Contains columns to display the current status of a step, how long that step has been in the current status, whether the step is complete or resulted in an error, details about the step (source and destination Environment), and other relevant details.

To relate information from this view with information from related releases or release distributions, the report designer can use the release and distribution identifiers (RELEASE\_ID and DISTRIBUTION\_ID columns) to join with other standard views like ["MREL\\_RELEASES"](#page-27-0) on page 28 and ["MREL\\_](#page-25-0) [DISTRIBUTIONS"](#page-25-0) above.

### **Sample**

A report is needed that takes a release name input from the user running the report, and shows the details of all open distributions of the release:

```
SELECT release_name RELEASE_NAME,
     distribution_name DISTRIBUTION_NAME,
     dist_workflow_step_label || ': '|| action_name
                                     ELIGIBLE_STEP,
     duration DAYS ELIGIBLE
FROM mrel_distribution_actions
WHERE status_type = 'ELIGIBLE'
GROUP BY release_name,
       distribution_name,
       dist_workflow_step_label || ': '|| action_name,
       duration
ORDER BY 1,2;
```
The column STATUS is the status name that is displayed in the status tab of distributions in the Deployment Management application.

The internal code STATUS\_TYPE is provided to group these status names into logical groupings. For example, there may be many different statuses that all represent a COMPLETE status type. For example, the result value of any workflow step like Approved, Succeeded, Rejected, or Failed QA Test.

While STATUS may have many different possible values, STATUS\_TYPE has only the following possible values:

- SUBMITTED
- IN\_PROGRESS
- CLOSED\_SUCCESS
- ELIGIBLE
- ERROR
- CLOSED\_FAILURE
- $\cdot$  PENDING
- COMPLETE
- <span id="page-26-0"></span>• CANCELLED

### MREL\_REFERENCES

Used to view the references of releases in Deployment Management.

There are several types of references for releases. If a package is part of a release, then there will be a reference for that package. Similarly, if a request is part of a release, then there will be a reference for that request. Releases can be designated as children or parents of other releases through the use of references. References are also used to attach documents to a release.

The RELATIONSHIP column in MREL\_REFERENCES describes the relationship of the referenced item to the release that references it. This view also has columns for each of the entities that can be referenced to a release: other releases, requests, packages, attachments, and URLs.

For each record in MREL\_REFERENCES, only one of these columns will have a value and the others will be NULL.

### **Sample**

To retrieve a list of all references to a particular release:

```
SELECT referenced_release_id REL,
      referenced_package_id PKG,
      referenced_request_id REQ,
      attachment_name ATTACHMENT,
      document_url URL,
      document_uri<br>relationship RELATIONSHIP
FROM mrel references
WHERE release_name = 'FIN Apps Prod Release';
```
### **Results**

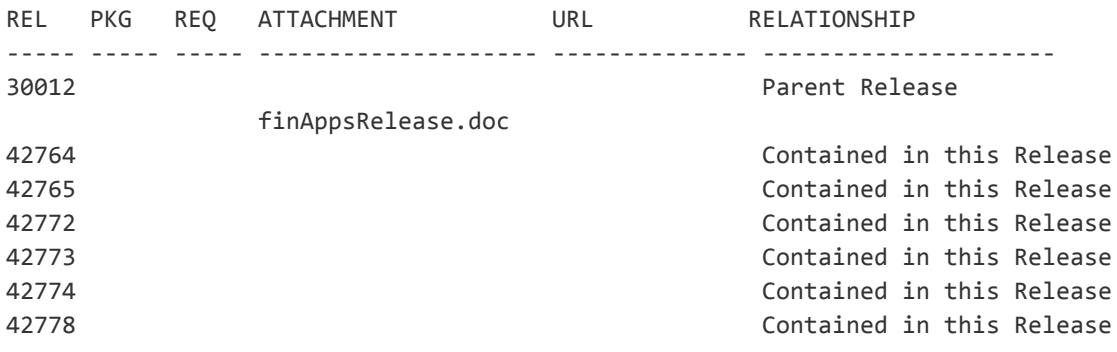

### <span id="page-27-0"></span>MREL\_RELEASES

Used to gather information about releases in Deployment Management. Contains columns to display the current status of a release, the number of distributions that have been deployed for a release, the manager, team, and group of a release, and other information.

To relate information from this view with information from related distributions, use the release identifier RELEASE\_ID to join with ["MREL\\_DISTRIBUTIONS"](#page-25-0) on page 26 or ["MREL\\_REFERENCES"](#page-26-0) on the [previous](#page-26-0) page.

### **Sample**

To show details about releases that are part of the release team FIN Apps Prod Release, including all packages by relevant releases, and their statuses:

```
SELECT r.release_name RELEASE,
      r.release_status REL_STATUS,
      p.package_number PKG_NUMBER,
      p.package_status PKG_STATUS
FROM mpkg_packages p,
      mrel_references ref,
      mrel_releases r
WHERE r.release_team = 'FIN Apps Prod Release'
AND r.release_id = ref.release_id
AND p.package id = ref.referenced package idORDER BY r.release_name, p.package_number;
```
#### **Results**

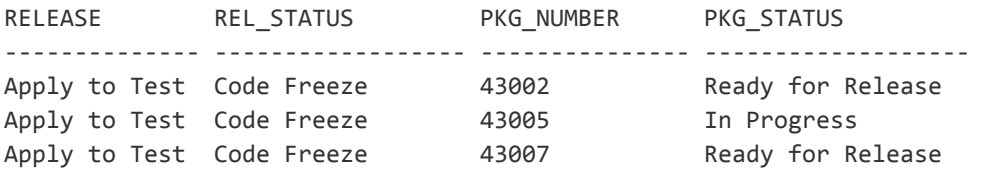

The column RELEASE\_STATUS in MREL\_RELEASES is the status displayed in the releases screen in the Deployment Management application. The RELEASE\_STATUS column has the following possible values:

- New
- Code freeze
- Open
- <span id="page-28-0"></span>• Closed

### Demand Management Views

Demand Management views provide information specific to HP Demand Management. For example, MREQ\_OPENED\_CLOSED\_BY\_TYPE\_D provides summary information for request submission and completion activity, broken down by request type and by calendar day. MREQ-REFERENCES provides information about references related to HP Demand Management requests.

### <span id="page-28-1"></span>MREQ\_<*Request Type Name*>

Contains request type-specific information.

When the Reporting Meta Layer is synchronized, a view is created for every request type defined in the system. The name of each view is defined on the request type screen in the Meta Layer View field. It defaults to a prefix MREQ\_ and a suffix that defaults to the first 20 alphanumeric characters of the corresponding request type name. For example, if there are three request types defined in Demand

Management named Support Ticket, Bug, and Work Order, then three corresponding Meta Layer views would exist: MREQ\_SUPPORT\_TICKET, MREQ\_BUG, and MREQ\_WORK\_ORDER.

The view columns are identical to those of the general MREQ\_ALL\_REQUESTS view (including the global request user data fields), and they also include additional columns for each custom request detail field for the request type. This allows a report designer to create a report that implements business logic based on customer-defined request detail fields.

### **Sample 1**

For example, consider the Work Order request type. This request type might have custom detail fields with tokens like CUSTOMER, TIME\_ESTIMATE, and ACTUAL\_TIME. The corresponding view MREQ\_WORK\_ORDER would contain columns with these names:

SQL> **desc mreq\_work\_order;**

#### **Results 1**

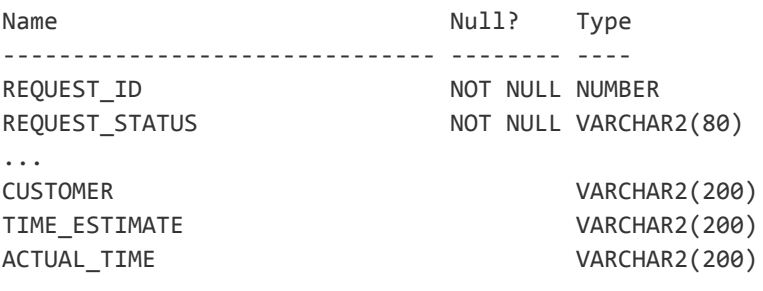

...

### **Sample 2**

A report is needed that will list information about work order requests in which the actual time was more than one day longer than the estimated time.

An SQL query such as the following would handle this:

```
SELECT request_number REQUEST_NUM,
      status_name CURRENT_STATUS,
      customer CUSTOMER,
      (actual_time – time_estimate) EXTRA_DAYS_WORKED
FROM mreq work order
WHERE time_estimate IS NOT NULL
AND actual_time IS NOT NULL
AND (actual_time - time\_estimate) > 1ORDER BY request number;
```
### <span id="page-29-0"></span>MREQ\_CONTACTS

Contains all fields for contacts defined in Demand Management. Contains all relevant pieces of information about a contact, including a denormalized username (if present) and a column for each Contact User Data field defined in the system. The column name for each Contact User Data field is the same as the token name for that field.

A subset of the information provided here is also present in the request views MREQ\_REQUESTS and MREQ\_<*Request Type Name*>.

#### <span id="page-30-0"></span>**Sample 1**

```
SELECT full_name NAME,
      phone_number PHONE_NUMBER,
      email_address EMAIL
FROM mreq_contacts
WHERE enabled_flag = 'Y';
```
#### **Sample 2**

If there are Contact User Data fields defined, the token for each field will appear as a separate column in MREQ\_CONTACTS.

For example, two Contact User Data fields have been defined to track additional contact information, with tokens PAGER\_NUMBER and HOME\_PHONE\_NUMBER. Two columns with the same names would be present in MREQ\_CONTACTS:

SQL> **desc mreq\_contacts;**

#### **Results 2**

![](_page_30_Picture_529.jpeg)

#### **Sample 3**

Building on [Sample](#page-30-0) 1 by using ["MREQ\\_REQUESTS"](#page-35-0) on page 36, consider designing a report to print the full name, pager, and work numbers of all users who are assigned as backup users on requests that have been open for more than 5 days.

An SQL statement to achieve this type of information might look as follows:

```
SELECT r.backup_username USERNAME,
      c.full_name NAME,
      c.pager_number PAGER_NUMBER,
      c.phone_number WORK_NUMBER,
FROM mreq_contacts c,
     mreq_requests r
WHERE c.enabled_flag = 'Y'
AND r.backup_username = c.username (+)AND r.close date IS NULL
AND r.cancel_date IS NULL
```

```
AND r.submission_date IS NOT NULL
AND (sysdate – r.submission_data) > 5;
```
### <span id="page-31-0"></span>MREQ\_CHANGES

When a field is being audited, a record is stored in the PPM Center database every time the value in that field changes on any open Request. This audit history can be important to business decisionmaking.

MREQ\_CHANGES allows a report to display and drive off of changes to request fields. This view exposes the audit trail for the request header and detail fields. It contains columns for the old and new values, and the field prompts and tokens.

### **Sample**

To report on the frequency at which the request priority is changed from any value to Critical, an SQL statement such as the following can be used:

```
SELECT m.calendar_month MONTH,
       c.old_field_value OLD_VALUE,
       count(*) NUM_CHANGED
FROM mreq_changes c,
       krml_calendar_months m
WHERE c.field_prompt = 'Priority'
AND c.new_field_code = 'C'
AND c.change_date >= m.start_date
AND \cdots c.change date \langle m.end date
GROUP BY m.calendar_month, c.old_field_value
ORDER BY 1, 2;
```
In the WHERE clause of this statement that we are testing, the NEW FIELD CODE is used instead of the NEW\_FIELD\_VALUE. Either would work.

C is the code for the Critical priority; this statement could also have been written WHERE c.new field value = 'Critical'.

The validation for the request priority field contains the hidden and visible values for this field. Consult this validation in the Validations window for verification of these values.

Consider a slight extension to the previous SQL statement. If it was necessary to limit this information to a specific request type, an additional AND condition could be used: AND c. request type = '<*Name*>'.

### <span id="page-31-1"></span>MREQ\_NOTES

Provides access to the notes for all requests in Demand Management.

Notes are stored in an Oracle LONG database column; to prevent an overload of information this was presented in a separate Meta Layer view, making it less likely to design a report that inadvertently returns too much data.

To query request notes, join this view with a request view [\("MREQ\\_REQUESTS"](#page-35-0) on page 36, or a request type-specific view ["MREQ\\_<Request](#page-28-1) Type Name>" on page 29).

#### **Sample**

To retrieve a list of the notes for all open requests of the Bug request type, that have Critical priority, use the following logic in an SQL statement:

```
SELECT r.request_number REQ_NUM,
      n.notes NOTES
FROM mreq_bug r,
     mreq_notes n
WHERE r.priority = 'Critical'
AND r.request_id = n.request_id;
```
### <span id="page-32-0"></span>MREQ\_OPENED\_CLOSED\_BY\_DETAIL\_D/M

Use this view to assess daily request throughput, and to help indicate trends in open requests over time. These views provide information for request submission and completion activity (throughput), broken down by:

- day or month
- combinations of request type, application, department, priority, and assigned-to user

Thus allowing access to more information than ["MREQ\\_OPENED\\_CLOSED\\_BY\\_DETAIL\\_D/M"](#page-32-0) [above](#page-32-0) or ["MREQ\\_OPENED\\_CLOSED\\_BY\\_TYPE\\_D/M](#page-33-0) " on the next page.

Results from a query of this view contain records only for days or months on which there were requests opened or closed.

#### **Sample**

This creates a report to examine throughput of all work order request types for the IT development department:

```
SELECT activity_date,
      application,
      priority,
      total_opened,
      total_closed,
      num still open,
      avg_comp_time_opened,
      avg_comp_time_closed
FROM mreq_opened_closed_by_detail_d
WHERE activity date BETWEEN '01-APR-01' AND '05-APR-01'
AND request_type_name = 'Work Order'
AND department = 'Development'
ORDER BY activity_date;
```
To get a breakdown by month, replace activity date with activity month and mreq opened closed by detail d with mreq opened closed by detail m.

#### **Results**

![](_page_33_Picture_674.jpeg)

### <span id="page-33-0"></span>MREQ\_OPENED\_CLOSED\_BY\_TYPE\_D/M

The Reporting Meta Layer views MREQ\_OPENED\_CLOSED\_BY\_TYPE\_D and MREQ\_OPENED\_ CLOSED\_BY\_TYPE M provide summary information for request submission and completion activity, broken down by request type and by calendar day or month.

Use to assess daily or monthly request throughput, and to help indicate trends in request processing over time.

These views contain columns such as:

- the net change in number of open requests during that day or month
- the number of requests still open at the end of the day or month
- the average time to completion, in days or months

for requests opened in that day or month and which have already been closed.

Results from a query of this view contain records only for days or months in which there were requests opened or closed.

#### **Sample**

The following SQL query can be used as a basis for a report that summarizes all request submission and completion activity, per month, over a range of dates:

```
SELECT *
FROM mreq_opened_closed_by_type_m
WHERE activity_month BETWEEN '01-MAR-01' AND '01-APR-01'
ORDER BY activity_month;
```
To get a breakdown by day, replace activity month and mreq\_opened\_closed\_by\_type\_m with activity date and mreq opened closed by type d.

#### **Results**

![](_page_34_Picture_757.jpeg)

For more detailed request information filtered by common request header fields like Application, Department, Priority, and Assigned-to User, use the detail summary views MREQ\_OPENED\_ CLOSED\_BY\_DETAIL\_D and MREQ\_OPENED\_CLOSED\_BY\_DETAIL\_M.

### <span id="page-34-0"></span>MREQ\_PENDING\_REQUESTS

Used to create a report that shows the volume of open requests for any given request type in Demand Management.

This report can be used to get information about ongoing request processing work. It shows a summary of requests currently open for a specific Demand Management request type (for example, total number or average age), and information showing how many requests have been opened and closed in the current week and current month.

MREQ\_PENDING\_REQUESTS is aggregated across all requests.

In addition to overall totals of open requests, this view breaks down the information by priority (using the Priority header field). This is done because priority is usually the most important breakdown of load information. Data is grouped into three priority groupings—P1, P2, and P3, which map to the three highest-priority levels defined.

### **Sample**

A QA manager has three types of requests to handle, running through three separate processes. The manager needs a report that will show current work volume for each of these request types, to help prioritize work and identify bottlenecks.

If the three request types are named MFG bug report, FIN bug report, and APPS enhancement request, the following SQL query can be used as a basis for a report to display the desired information:

SELECT request\_type Request\_Type, open\_requests Open\_Reqs, avg\_age\_open\_requests Avg Age, p1\_open\_requests P1 Open Reqs, p2\_open\_requests P2 Open Reqs FROM mreq\_pending\_requests WHERE process\_name IN ('MFG bug report', 'FIN bug report', 'APPS enhancement request');

#### **Results**

![](_page_35_Picture_781.jpeg)

<span id="page-35-0"></span>This view ignores requests that have not been submitted.

### MREQ\_REQUESTS

The most general view into request transaction data.

A blind query (SELECT \* FROM mreq requests;) will return one row for each request present in the system, including closed requests.

The view columns map to the request fields that are common to all request types (for example, priority, department, application, assigned-to user, and contact information). There are also columns for the status of a request and the dates on which it was submitted, closed, or cancelled.

Because global request user data fields are present on all requests, there is also a view column for each global request user data field that is defined. The column name for each global request user data field is the same as the token name for that field.

Use this view when writing a report to present general request information without respect to a particular request type.

To build reports that make use of custom detail fields of a particular request type, see ["MREQ\\_](#page-28-1) [<Request](#page-28-1) Type Name>" on page 29.

#### **Sample 1**

To get information about the number of open requests in the system and to whom they are assigned:

Reporting Meta Layer Guide and Reference Appendix A: Reporting Meta Layer Views

```
SELECT assigned_to_username ASSIGNED_USER,
     COUNT(*) NUM_OPEN
FROM mreq_requests
WHERE close_date IS NULL
AND cancel_date IS NULL
AND submission_date IS NOT NULL
GROUP BY assigned_to_username
ORDER BY 1;
```
### **Results 1**

![](_page_36_Picture_415.jpeg)

### **Sample 2**

Or consider a similar query with the results grouped by the request type, to see how many requests of each type are open:

```
SELECT request_type_name REQUEST_TYPE,
      COUNT(*) NUM_OPEN
FROM mreq_requests
WHERE close_date IS NULL
AND cancel_date IS NULL
AND submission_date IS NOT NULL
GROUP BY request_type_name
ORDER BY 1;
```
### **Results 2**

![](_page_36_Picture_416.jpeg)

#### **Sample 3**

Consider the case where a global request user data field has been defined to capture the username of a backup user responsible for each request.

The token name for this field is BACKUP\_USERNAME. Therefore, in this view there would be a column named BACKUP\_USERNAME:

#### SQL> **desc mreq\_requests;**

#### **Results 3**

![](_page_37_Picture_626.jpeg)

#### **Sample 4**

The new column can be used to drive a report, if necessary. For example, to report on requests that have been open for more than five days and assigned to a particular backup user:

```
SELECT backup_username BACKUP_USER,
      assigned_to_username ASSIGNED_USER,
      COUNT(*) NUM_OLD_REQS
FROM mreq_requests
WHERE backup_username = '<ValidUsername>'
AND close date IS NULL
AND cancel_date IS NULL
AND submission_date IS NOT NULL
AND (sysdate – submission_date) > 5
GROUP BY backup_username, assigned_to_username
ORDER BY 1, 2;
```
<span id="page-37-0"></span>This query also displays the name of the original user to whom the request was assigned.

### MREQ\_REQUEST\_ACTIONS

Used to gather information about all workflow actions for any given request in Demand Management. Contains columns to display the result status of each step, how long it took to complete, details about the step (for example, source and destination environment), and other relevant details. It also adds the submission (Process Open) and completion (Process Close) of a request as pseudo workflow step actions, displaying the entire life cycle of the request in a single view.

This view can be used directly to view the full transaction history of a request, or it can be used as a basis for more complex reports showing, for example, throughput at specific request steps.

To relate information from this view with information from relevant requests, use the request identifier REQUEST\_ID to join with ["MREQ\\_REQUESTS"](#page-35-0) on page 36 or ["MREQ\\_<Request](#page-28-1) Type Name>" on [page 29](#page-28-1).

#### **Sample 1**

Consider a report that takes a request ID as input from the person running the report, and shows all transactions for that request. To include the name of the step, the date an action was taken, the result, and how long the step stayed active before the action was taken, you could write a query similar to:

```
SELECT action_name,
      action_date,
      action_result,
      duration
FROM mreq_request_actions
WHERE request id = <DesiredID>
ORDER BY action_date;
```
#### **Results 1**

![](_page_38_Picture_627.jpeg)

### **Sample 2**

Consider a work order request type that has a Customer field with token CUSTOMER.

The name of the corresponding request view will be MREQ\_WORK\_ORDER based on the general view ["MREQ\\_<Request](#page-28-1) Type Name>" on page 29. A report is needed to show all work order requests that are eligible for fjohnson to act on, broken down by customer:

```
SELECT wo.customer CUSTOMER,
      wo.request_id REQ_NUM,
      ra.request_workflow_step_label || ': '|| ra.action_name
                            ELIGIBLE_STEP,
     ra.duration DAYS_ELIGIBLE
FROM mreq_work_order wo,
     mwfl_step_security_users ssu,
     mreq_request_actions ra
WHERE ra.status_type = 'ELIGIBLE'
AND ssu.workflow_step_id = ra.workflow_step_id
AND ssu.username = 'fjohnson'
AND ra.request_id = wo.request_id
ORDER BY 1,2,3,4;
```
The format of the ELIGIBLE STEP column being selected, which will return a value similar to 12.3.1: Review by Lead. MWFL\_STEP\_SECURITY\_USERS (see ["MWFL\\_STEP\\_SECURITY\\_GROUPS](#page-42-2) and [MWFL\\_STEP\\_SECURITY\\_USERS"](#page-42-2) on page 43) is used to determine if a specified user is authorized for a specified workflow step.

Additional considerations:

• The column STATUS is the status name that is displayed in the status tab of requests in the Demand Management application.

The internal code STATUS\_TYPE is provided to group these status names into logical groupings. For example, there may be many different statuses that all represent a COMPLETE status type (the result value of any workflow step—Approved, Succeeded, Rejected, or Failed QA Test). While STATUS may have many different possible values, STATUS\_TYPE has only the following possible values:

- **SUBMITTED**
- n IN PROGRESS
- <sup>n</sup> CLOSED\_SUCCESS
- <sup>n</sup> ELIGIBLE
- <sup>n</sup> ERROR
- **n** CLOSED FAILURE
- **PENDING**
- **n** COMPLETE
- **n** CANCELLED

### <span id="page-39-0"></span>MREQ\_REFERENCES

Used to view the references of requests in Demand Management.

There are several types of references for requests. If a request is part of a release, then there will be a reference for that release. If a request is a parent or child of another request, then there will be a reference for that request. References are also used to attach documents to a request.

The RELATIONSHIP column in MREQ\_REFERENCES describes the relationship of the referenced item to the request that references it. This view also has columns for each of the entities that can be referenced to a request—other requests, packages, projects, tasks, releases, attachments, and URLs.

For each record in MREQ\_REFERENCES, only one of these columns will have a value and the others will be NULL.

### **Sample**

The following SQL can be used to retrieve a list of all references to a particular request:

Reporting Meta Layer Guide and Reference Appendix A: Reporting Meta Layer Views

```
SELECT referenced_package_id PKG,
      referenced_project_id PROJ,
      referenced_request_id REQ,
      referenced_release_id REL,
      referenced_task_id TASK,
      attachment_name ATTACHMENT,
      document_url URL,
      relationship RELATIONSHIP
FROM mreq_references
WHERE request_number = '54872';
```
### **Results**

![](_page_40_Picture_575.jpeg)

### <span id="page-40-0"></span>MREQ\_REQUEST\_HEADER\_TYPES

Accesses configuration details of request header types in Demand Management.

In some cases a report designer might need to include request header type information in a report, and can join the REQUEST\_HEADER\_TYPE column in this view with the same column in the MREQ\_ REQUEST\_TYPES view, and in general request views [\("MREQ\\_REQUESTS"](#page-35-0) on page 36 and ["MREQ\\_<Request](#page-28-1) Type Name>" on page 29).

PPM Center supports user data on request header types. All defined request header type user data fields are represented in MREQ\_REQUEST\_HEADER\_TYPES view; there is a column for each request header type user data field.

The column name for each request header type user data field is the same as the token name for that field.

#### **Sample**

A user data field with token name OWNER is defined for request header types, to keep track of a PPM Center administrator responsible for maintaining each request header type configuration.

A corresponding view column named OWNER will be present in MREQ\_REQUEST\_HEADER\_ TYPES view:

SQL> **desc mreq\_request\_header\_types;**

#### **Results**

Name Null? Type ------------------------------- -------- ---- REQUEST\_HEADER\_TYPE NOT NULL VARCHAR2(80)

![](_page_41_Picture_654.jpeg)

### <span id="page-41-0"></span>MREQ\_REQUEST\_TYPES

Accesses configuration details of request types in Demand Management.

You can include request type information in a report by joining the REQUEST\_TYPE column in this view with the same column in the general request views [\("MREQ\\_REQUESTS"](#page-35-0) on page 36 and ["MREQ\\_<Request](#page-28-1) Type Name>" on page 29).

PPM Center supports user data on request types. All defined request type user data fields are represented in MREQ\_REQUEST\_TYPES view; there is a column for each request type user data field. The column name for each request type user data field is the same as the token name for that field.

### **Sample 1**

A user data field with token name OWNER is defined for request types, to keep track of a PPM Center administrator responsible for maintaining each request type configuration.

A corresponding view column named OWNER will be present in MREQ\_REQUEST\_TYPES view:

```
SQL> desc mreq_request_types;
```
#### **Results 1**

| Name                     | Null?         | Type                   |
|--------------------------|---------------|------------------------|
|                          |               |                        |
| REQUEST TYPE             |               | NOT NULL VARCHAR2(30)  |
| REQUEST TYPE DESCRIPTION |               | NOT NULL VARCHAR2(240) |
|                          |               |                        |
| INITIAL STATUS           |               | NOT NULL VARCHAR2(80)  |
| RESTRICTION              |               | NOT NULL VARCHAR2(30)  |
| OWNER                    |               | VARCHAR2(200)          |
| <b>CREATION DATE</b>     | NOT NULL DATE |                        |
| CREATED BY USERNAME      |               | NOT NULL VARCHAR2(30)  |
|                          |               |                        |

<sup>...</sup>

### **Sample 2**

An SQL query based on this view might be used to determine how many requests were created prior to a configuration change for a particular request type.

For example, a request type named Work Order has undergone a significant configuration change that invalidates open work order requests that were created before the change. Therefore, a report is needed to determine the status of open work order requests that were created before the changes:

```
SELECT wo.request_id REQUEST_NUM,
      wo.request_status CURRENT_STATUS,
      wo.request_description DESCRIPTION
FROM mreq work order wo,
     mreq_request_types rt
WHERE wo.creation_date < rt.last_update_date
AND rt.request_type = 'Work Order'
ORDER BY 1;
```
Notice that we do not have to join the explicit request type name to the view MREQ WORK ORDER, because it is already implicit in the view definition—only work order requests are returned from that view.

### <span id="page-42-0"></span>MREQ\_TABLE\_COMPONENT

<span id="page-42-1"></span>Contains table component data for request detail fields with validations.

# Other Views

Other views provide information about PPM Center entities like workflows and security groups. For example, MWFL\_STEP\_SECURITY\_USERS lists all users with authority to act on a given workflow step through static security group or user linkage, as defined in the workflow step window in the Workflow workbench.

### <span id="page-42-2"></span>MWFL\_STEP\_SECURITY\_GROUPS and MWFL\_STEP\_ SECURITY\_USERS

Used to get information about PPM Center users or security groups linked to Workflow steps.

- **MWFL\_STEP\_SECURITY\_USERS** lists all users with authority to act on a given workflow step through static security group or user linkage, as defined in the workflow step dialog in the Workflow workbench.
- MWFL STEP SECURITY GROUPS lists all security groups with authority to act on a step through static security group linkage.

These views can be useful for reporting on specific key workflow steps to show more detailed information that may not be available in the more general activity management views.

### **Sample**

A report is needed to show all requests in Demand Management belonging to a given user who is eligible for one or more approval workflow steps. The view ["MWFL\\_WORKFLOW\\_STEPS"](#page-44-0) on page 45 can be used to show the workflow steps that are approval steps, and the view ["MREQ\\_REQUEST\\_](#page-37-0) [ACTIONS"](#page-37-0) on page 38 will provide the request information for eligible steps:

```
SELECT ssu.username ELIGIBLE_USER,
      ra.request_id REQUEST_NUM,
      ra.request_workflow_step_label || ': '|| ra.action_name
                             ELIGIBLE_STEP,
      ra.duration DAYS_ELIGIBLE
FROM mwfl_step_security_users ssu,
     mwfl_workflow_steps ws,
     mreq_request_actions ra
WHERE ra.status_type = 'ELIGIBLE'
AND ws.step_type = 'Approval'
AND ra.workflow_step_id = ws.workflow_step_id
AND ssu.workflow_step_id = ra.workflow_step_id
ORDER BY 1,2,3,4;
```
In this query, the workflow step identifier WORKFLOW\_STEP\_ID was used to join MWFL\_STEP\_ SECURITY\_USERS with the view ["MREQ\\_REQUEST\\_ACTIONS"](#page-37-0) on page 38, to relate request workflow step information.

<span id="page-43-0"></span>Dynamic workflow step security defined by tokens is not included in these views.

### MWFL\_WORKFLOWS

Use to access basic configuration details of workflows.

To include workflow information in a report, you can join the WORKFLOW\_ID column in this view with the same column in Workflow transaction views (for example, ["MREQ\\_REQUEST\\_ACTIONS"](#page-37-0) on [page 38](#page-37-0)). The view MWFL\_WORKFLOW has columns for the main workflow definition fields present on the first tab of the workflow detail window in the PPM Workbench, and also includes a column for each workflow user data field defined in the system.

### **Sample**

If the system has three workflow user data fields defined, this view will contain three columns that use the user data fields' token names as view column names. If these three user data fields have the tokens DEPARTMENT, ADMINSTRATOR\_USERNAME, and WORKFLOW\_MANAGER, then the MWFL\_WORKFLOWS view would contain three columns with these names:

SQL> **desc mwfl\_workflows;**

#### **Results**

![](_page_43_Picture_585.jpeg)

CREATION DATE NOT NULL DATE

...

By default this view returns both reference and non-reference workflows in the system.

PPM Center provides reference copies of some workflows, which are disabled and not usable by PPM Center transactions, and as such are rarely of reporting interest. The view column REFERENCE\_ FLAG can be used to filter results. To only show active, non-reference workflows while using MWFL\_ WORKFLOWS view, include REFERENCE\_FLAG = 'N' in the query.

### <span id="page-44-0"></span>MWFL\_WORKFLOW\_STEPS

Provides configuration details of workflow steps.

In some cases a report designer might need to present workflow step information in a report. The report designer can join this view with other workflow views through the key values WORKFLOW\_STEP\_ID and WORKFLOW\_ID.

This view also includes a column for each workflow step user data field defined in the system.

#### **Sample 1**

A user data field has been defined for workflow steps to provide a categorization. This Step Category field, has a token CATEGORY. Therefore, in this view there will be a CATEGORY column:

SQL> **desc mwfl\_workflow\_steps;**

### **Results 1**

![](_page_44_Picture_693.jpeg)

This type of information can be used to drive reports built using the Meta Layer.

### **Sample 2**

To continue the example, the CATEGORY user data field has values of Normal, Test Gate, and Prod Gate to give an indication of the nature of each step. A report is needed to show if fjohnson is eligible for any Deployment Management workflow steps that are critical gateways to production (that is, in the Prod Gate category), and how long they have been eligible:

```
SELECT pla.package_number PACKAGE_NUM,
      pla.line_number LINE_NUM,
      pla.line_workflow_step_label || ': '|| pla.action_name
                             ELIGIBLE_STEP,
```

```
pla.duration TIME_ELIGIBLE,
      ws.workflow WORKFLOW
FROM mwfl_step_security_users ssu,
    mwfl workflow steps ws,
    mpkgl_package_line_actions pla
WHERE pla.status_type = 'ELIGIBLE'
AND ws.category = 'Prod Gate'
AND ws.workflow_step_id = pla.workflow_step_id
AND ws.workflow_step_id = ssu.workflow_step_id
AND ssu.username = 'fjohnson';
```
In this example, MWFL\_WORKFLOW\_STEPS was joined to the view ["MPKGL\\_PACKAGE\\_LINE\\_](#page-23-0) [ACTIONS"](#page-23-0) on page 24 with the WORKFLOW\_STEP\_ID column.

Additional information:

- By default this view returns both reference and non-reference workflow steps in the system. PPM Center provides reference copies of some workflow steps, which are disabled and not usable by PPM Center transactions, and as such are rarely of reporting interest. The view column REFERENCE\_FLAG can be used to filter results. To show only active, non-reference workflow steps while using the MWFL\_WORKFLOW\_STEPS view, include REFERENCE\_FLAG = 'N' in the query.
- The type of each workflow step is accessible through the column STEP\_TYPE. The following types of workflow steps are available:
	- **n** Condition
	- **Decision**
	- **Execution**
	- **n** Workflow

### <span id="page-45-0"></span>KCRT\_PARTICIPANT\_CHECK\_V

Used to enforce request participant security in the data presented in reports.

A query of KCRT\_PARTICIPANT\_CHECK\_V will return the requests in Demand Management in which a particular PPM Center user is a participant. This view can be joined into report queries to check whether the user running the report is a participant of requests that are enforcing participant-only viewing restriction.

### **Sample**

Consider a report that is to return the description of open requests in Demand Management. To restrict reported information to only those requests in which the user running the report is a participant, so that it requires a valid username as an input field.

**Note:** The methodology and support for this type of report input will vary between reporting systems. Consult the documentation for the reporting system you are using for specific instructions.

Assuming the input username was available as REPORT\_USER, you can include the following SQL fragment in the report query:

```
...
FROM kcrt_participant_check_v kpc
WHERE kpc.username = REPORT_USER
AND kpc.request_id = ...
...
```
Including this fragment in the full SQL statement might look as follows:

```
SELECT r.request_id,
      r.request_status,
      r.request_description
FROM mreq_requests r,
      kcrt participant check v kpc
WHERE r.request_status not in ('Cancelled','Closed')
AND kpc.username = 'fjohnson'
AND kpc.request id = r.request id;
```
If a request type does not enforce request participant security, then all requests of this request type will be returned by KCRT\_PARTICIPANT\_CHECK\_V as viewable.

### <span id="page-46-0"></span>KDLV\_PARTICIPANT\_CHECK\_V

Used to enforce package participant security in the data presented in reports.

A query of KDLV\_PARTICIPANT\_CHECK\_V will return the packages in Deployment Management of which a particular user is a participant. This view can be joined into report queries to check whether the user running the report is a participant of packages that are enforcing participant-only viewing restriction.

### **Sample**

Consider a report that is to return the description of open packages in Deployment Management. To restrict reported information to only those packages that the user running the report is a participant of, you must design the report so that it requires a valid username as an input field.

**Note:** The methodology and support for this type of report input will vary between reporting systems. Consult the documentation for the reporting system you are using for specific instructions.

Assuming the input username is available as REPORT\_USER, include the following SQL fragment in the report query:

Reporting Meta Layer Guide and Reference Appendix A: Reporting Meta Layer Views

```
...
FROM kdlv_participant_check_v kpc
WHERE kpc.username = REPORT USER
AND kpc.package_id = ......
```
Including this fragment in the full SQL statement might look as follows (with an example username of fjohnson):

```
SELECT p.package_id,
      p.package_status
      p.package_description
FROM mpkg packages p,
      kdlv participant check v kpc
WHERE p.package_status not like 'Closed%'
AND kpc.username = 'fjohnson'
AND kpc.package_id = p.package_id;
```
If a Deployment Management workflow does not enforce package participant security, then all packages using this workflow will be returned by KDLV\_PARTICIPANT\_CHECK\_V as viewable.

### <span id="page-47-0"></span>KRML\_CALENDAR\_DAYS and KRML\_CALENDAR\_MONTHS

These tables, included in the RML, contain sequential dates. KRML\_CALENDAR\_DAYS contains a record for every day from January 1, 1998, to mid-2011. KRML\_CALENDAR\_MONTHS contains a record for every month from January 1998 to mid-2011.

These tables can be used to provide a date for organizing and grouping the results of queries.

#### **Sample**

A report needs to contain summary information for the number of errors for step 2 in the FIN dev-testprod workflow, broken down by month. The calendar table KRML\_CALENDAR\_MONTHS can be used to provide the month-by-month breakdown to join with the ACTIVITY\_DATE column in the view ["MWFL\\_STEP\\_ACTIVITIES"](#page-11-2) on page 12:

```
SELECT m.calendar month MONTH,
     sum(sa.error) NUM_ERRORS
FROM krml_calendar_months m,
     mwfl_step_activities sa
WHERE sa.workflow = 'FIN dev-test-prod'
AND sa.workflow_step_number = 2
AND sa.activity_date >= m.start_date
AND sa.activity_date < m.end_date
GROUP BY m.calendar_month
ORDER BY 1;
```
The comparison of ACTIVITY\_DATE to the START\_DATE and END\_DATE of the calendar month. This can be very useful for grouping discrete activity dates into aggregate time buckets.

# <span id="page-48-0"></span>Appendix B: Synchronization Messages

"Table B-1. RML [synchronization](#page-48-1) messages" below lists and describes the possible RML synchronization messages.

| <b>Message</b><br>ID | <b>Display Text</b>                                                                                                    | Cause                                                                                                    | <b>Action/Solution</b>                                                                                                    |
|----------------------|----------------------------------------------------------------------------------------------------|----------------------------------------------------------------------------------------------------|----------------------------------------------------------------------------------------------------|
| KNTA-<br>10504       | No description available for this<br>view. View description is not<br>provided in template<br><templatename>.</templatename>              | The template file for the<br>specified RML view does<br>not contain a description.<br>(For HP-supplied<br>templates, this should<br>never occur.) | RML view templates<br>are stored on the<br>PPM Server file<br>system in the \$knta_<br>home/rml/templates<br>directory. Edit the<br>template file with a text<br>editor and add the text"<br>[VIEW_<br>$DESCRIPTION =$ ]" to<br>the template header. |
| KNTA-<br>10505       | Could not determine context<br>type for Meta Layer view<br>template file<br><templatename>.</templatename>                                | None of [VIEW_NAME_<br>PREFIX] and [STATIC_<br>VIEW NAME] is specified<br>in the template.                                                        | Specify [STATIC_<br>VIEW NAME] for a<br>template with static<br>context or specify<br>[VIEW_NAME_<br>PREFIX] for a template<br>with dynamic context.                                                                                                 |
| KNTA-<br>10506       | Could not determine Meta Layer<br>view name. < ViewName>                                                                                  | Either the system could not<br>find the corresponding<br>parameter set or the Meta<br>Layer view name root is not<br>specified.                   | Make sure the "Meta<br>Layer View" field is<br>completed for the<br>corresponding Request<br>Type, Object Type, or<br>User Data.                                                                                                    |
| KNTA-<br>10507       | Fail to create comment for<br>" <entitytype1>".<br/><entityid1><br/>DDL statement:<br/><statement>.</statement></entityid1></entitytype1> | The system grant is<br>granted to the base PPM<br>Center schema at the time<br>of installation and upgrade.                                       | Varies depending on<br>what is causing the<br>particular issue.                                                                                                    |
| KNTA-<br>10509       | View ID is not returned after<br>assessment.                                                                                              | Internal error. An<br>unexpected error occurred.                                                                                                  | <b>Contact HP Software</b><br>Support to report the<br>problem.                                                                                                    |

<span id="page-48-1"></span>**Table B-1. RML synchronization messages**

| <b>Message</b><br>ID | <b>Display Text</b>                                                                                               | Cause                                                                                                    | <b>Action/Solution</b>                                                                                                    |
|----------------------|----------------------------------------------------------------------------------------------------|----------------------------------------------------------------------------------------------------|----------------------------------------------------------------------------------------------------|
| KNTA-<br>10510       | "Create or replace view"<br>statement failed.                                                                     | The SQL statement to<br>create an RML view failed.                                                                                                    | <b>Examine the Oracle</b><br>error. There may be<br>several reasons why<br>the SQL statement<br>would fail. Perhaps the<br>original SQL specified<br>in the RML template<br>has syntax errors, or<br>some parameters in the<br>SQL were either<br>missing or resulted in<br>an invalid SQL<br>statement. |
| KNTA-<br>10511       | Oracle error when dropping view<br><viewname>.</viewname>                                                         | The specified view could<br>not be dropped.                                                                                                    | <b>Examine the Oracle</b><br>error to determine why<br>the view could not be<br>dropped, and consult<br>the DBA for the PPM<br>Center database to<br>help fix the problem.                                                                                                    |
| KNTA-<br>10512       | The configuration that<br>corresponds to PARAMETER<br>SET CONTEXT ID =<br><entityid> no longer exists.</entityid> | Either a request type,<br>object type, or context-<br>sensitive user data field set<br>has been deleted.                                                                                    | The corresponding<br>view will be dropped<br>from the RML.                                                                                                    |
| KNTA-<br>10513       | A new RML view template,<br><templatename>, was found.</templatename>                                             | The specified new RML<br>view template was found in<br>the \$knta<br>home/rml/templates<br>directory on the<br>PPM Server.                                                                  | New RML views will be<br>generated based on<br>this template.                                                                                                    |
| KNTA-<br>10514       | Custom field definitions were<br>updated since the last RML<br>synchronization.                                   | Modifications to the<br>custom field definitions for<br>the corresponding request<br>type, object type, or user<br>data field set were made<br>since the last RML<br>synchronization event. | The associated RML<br>views will be updated<br>with the current field<br>information.                                                                                                    |

**Table B-1. RML synchronization messages, continued**

| <b>Message</b><br>ID | <b>Display Text</b>                                                                                                    | Cause                                                                                                    | <b>Action/Solution</b>                                                                                  |
|----------------------|----------------------------------------------------------------------------------------------------|----------------------------------------------------------------------------------------------------|----------------------------------------------------------------------------------------------------|
| KNTA-<br>10515       | View name changed from<br><oldviewname> to<br/><newviewname> since the last<br/>synchronization.</newviewname></oldviewname>                                                                                                    | The RML view name was<br>changed from<br><oldviewname> to<br/><newviewname> since<br/>the last synchronization.</newviewname></oldviewname>    | The corresponding<br>view will be recreated<br>with the new name.                                       |
| KNTA-<br>10516       | A new configuration with<br>PARAMETER SET<br>CONTEXT ID =<br><fieldset> was found for the<br/>template.</fieldset>                                                                                                    | Since the last<br>synchronization, a new<br>request type, object type,<br>or context-sensitive user<br>data field set was created.             | A corresponding view<br>will be generated in the<br>RML.                                                |
| KNTA-<br>10517       | User has requested to drop view<br><viewname> from the RML.</viewname>                                                                                                    | User has requested to drop<br>the specified view from the<br>RML.                                                                              | View will be dropped.                                                                                   |
| KNTA-<br>10518       | User requested to drop all RML<br>views generated from template<br><templatename>.</templatename>                                                                                                    | User has requested to drop<br>the template from the RML.                                                                                       | All RML views<br>generated from the<br>template will be<br>dropped.                                     |
| KNTA-<br>10543       | Duplicate view name. The RML<br>view name<br><viewname> you have<br/>specified for<br/><entitytype1><br/><entityid1> conflicts with the<br/>name of the existing RML view<br/>for<br/><entitytype2><br/><entityid2>. Please choose<br/>another name for the view.</entityid2></entitytype2></entityid1></entitytype1></viewname> | The same RML view name<br>has been specified for<br>multiple request types,<br>object types, or context-<br>sensitive user data field<br>sets. | Update one of the<br>entities with the<br>duplicate RML view<br>name and change it to<br>a unique name. |
| KNTA-<br>10545       | Cannot change the view name<br>for built-in static context<br>template<br><templatename>. Please<br/>restore the original view name<br/><templatename2>.</templatename2></templatename>                                                                                                    | The static view names<br>defined in RML view<br>templates that come with<br>PPM Center cannot be<br>changed.                                   | Restore the original<br>view name<br><viewname>.</viewname>                                             |

**Table B-1. RML synchronization messages, continued**

| <b>Message</b><br>ID | <b>Display Text</b>                                                                                                    | Cause                                                                                                    | <b>Action/Solution</b>                                                                       |
|----------------------|----------------------------------------------------------------------------------------------------|----------------------------------------------------------------------------------------------------|----------------------------------------------------------------------------------------------|
| KNTA-<br>10546       | Driving context changed for<br>template<br><templatename>. It is not<br/>allowed to change driving<br/>context set for<br/>HP PPM Center built-in<br/>template. Please restore original<br/>template. Original driving<br/>context set is<br/><contextid>.</contextid></templatename>                        | Some unsupported<br>customization has been<br>done for the name<br>template.                                                                                                    | Be sure to undo those<br>changes.                                                            |
| KNTA-<br>10547       | Cannot change view name<br>prefix to<br><newviewprefix> for built-in<br/>template<br/><templatename>. Please<br/>restore original [VIEW NAME<br/><b>PREFIX=</b><br/><oldviewprefix>].</oldviewprefix></templatename></newviewprefix>                                                                         | The Token [VIEW_NAME_<br>PREFIX=] must be<br>defined for specific entity-<br>based RML view<br>templates. The definition is<br>not allowed to change for<br>those view templates that<br>come with PPM Center. | Restore the view to the<br>original.                                                         |
| KNTA-<br>10548       | Driving context changed from<br><oldcontext> to<br/><newcontext> for template<br/><templatename>. Cannot<br/>continue assessment. To<br/>change driving context set for<br/>the template, you must drop the<br/>template first and then<br/>re-assess the template.</templatename></newcontext></oldcontext> | For specific entity-based<br>RML view templates,<br>[DRIVING<br>PARAMETER_SET =<br>parameter_set_id] is<br>specified.                                                                                          | Drop the template and<br>synchronize again to<br>make the change take<br>effect.             |
| KNTA-<br>10549       | Cannot find view<br><viewname> to drop; no action<br/>taken.</viewname>                                                                                                    | The RML view to drop does<br>not exist.                                                                                                    | No action was taken<br>during RML<br>synchronization; the<br>view was previously<br>dropped. |
| KNTA-<br>10550       | Drop operation complete.                                                                                                    | The operation requested by<br>the user to drop specific<br>RML views has been<br>completed.                                                                                                    | No action needed.                                                                            |

**Table B-1. RML synchronization messages, continued**

| <b>Message</b><br>ID | <b>Display Text</b>                                                                                                    | Cause                                                                                                    | <b>Action/Solution</b>                                                                        |
|----------------------|----------------------------------------------------------------------------------------------------|----------------------------------------------------------------------------------------------------|-----------------------------------------------------------------------------------------------|
| KNTA-<br>10551       | Since the last RML<br>synchronization there have been<br>some configuration changes that<br>impact views generated from<br>template < TemplateName>.                                                     | Several types of<br>configuration events since<br>the last RML<br>synchronization could lead<br>to this message: A new<br>request type, object type,<br>or context-sensitive user<br>data field set was created;<br>a field definition was<br>added, modified, or<br>removed in an existing<br>request type, object type,<br>or user data field set; a<br>request type, object type,<br>or context-sensitive user<br>data field set was deleted. | Impacted views will be<br>dropped and recreated,<br>as applicable.                            |
| KNTA-<br>10552       | Dependent context sets<br>changed for template<br><templatename>. Could not<br/>continue process. To make this<br/>kind of change, the template<br/>must be dropped and re-<br/>assessed.</templatename> | All RML templates that<br>have custom data fields in<br>them have associated<br>contexts. Any changes to<br>the dependent contexts<br>invalidate all views and the<br>templates that have<br>previously been assessed<br>or synchronized.                                                                                                    | Perform a drop<br>operation on the name<br>template and<br>synchronize the<br>template again. |
| KNTA-<br>10562       | A new RML view will be<br>generated for the template<br><templatename>.</templatename>                                                                                                    | The RML view for the<br>specified template did not<br>exist prior to this<br>synchronization.                                                                                                    | The view will be<br>created during the RML<br>synchronization.                                |
| KNTA-<br>10591       | Existing view name is restored:<br><existingview name="">.</existingview>                                                                                                    | The operation requested by<br>the user to restore a<br>specific RML view has<br>been completed.                                                                                                    | View will be restored.                                                                        |
| KNTA-<br>10620       | Another RML assessment or<br>synchronization process is<br>already running. There can be<br>only one RML assessment or<br>synchronization process running<br>at the same time.                           | Another RML assessment<br>or synchronization process<br>is running at the same time<br>this one was submitted.                                                                                                    | Try again later.                                                                              |

**Table B-1. RML synchronization messages, continued**

| <b>Message</b><br>ID | <b>Display Text</b>                                                                                                    | Cause                                                                                                    | <b>Action/Solution</b>                                                      |
|----------------------|----------------------------------------------------------------------------------------------------|----------------------------------------------------------------------------------------------------|-----------------------------------------------------------------------------|
| KNTA-<br>10621       | Meta Layer Synchronization<br>Process can only run from the<br>original report type<br><reporttype>. Currently running<br/>report type is<br/><reporttype>.</reporttype></reporttype> | Incorrect report type.                                                                                                    | Rerun the<br>synchronization<br>process from the<br>correct report type.    |
| KNTA-<br>10622       | No Change Detected.                                                                                                    | The view or template<br>specified for<br>synchronization was not<br>updated, because it is<br>already up-to-date.                                                                                        | No further action is<br>needed.                                             |
| KNTA-<br>10629       | The RML view name is not<br>defined for <entitytype><br/><entityid>.</entityid></entitytype>                                                                                          | All configurations that drive<br>a dynamic RML view<br>(request types, object<br>types, and context-<br>sensitive user data field<br>sets) must have an RML<br>view name specified. This<br>one did not. | Specify an RML view<br>name for the<br>corresponding<br>configuration.      |
| KNTA-<br>10675       | Value < ViewName> is too long<br>for [VIEW_NAME] in template<br><templatename>. Value for<br/>[VIEW NAME] must be no<br/>more than 30 characters.</templatename>                      | The length of the supplied<br>RML view name was too<br>long.                                                                                                    | Shorten the value of<br>the RML view name to<br>less than 30<br>characters. |
| KNTA-<br>10678       | Value < ViewName> is too long<br>for [VIEW_NAME_PREFIX] in<br>template<br><templatename>. Value for<br/>[VIEW NAME PREFIX] must<br/>be no more than 10 characters.</templatename>     | The view name prefix<br>cannot be more than 10<br>characters long.                                                                                                    | Change the length of<br>the view name prefix.                               |
| KNTA-<br>10680       | Could not resolve driving<br>parameter set context id in<br>template < TemplateName>.<br>Please verify the template.                                                                  | The RML system could not<br>resolve the specific entity<br>on which the name<br>template is based.                                                                                                    | <b>Contact HP Software</b><br>Support to report the<br>problem.             |

**Table B-1. RML synchronization messages, continued**

| <b>Message</b><br>ID | <b>Display Text</b>                                                                                                    | Cause                                                                                                    | <b>Action/Solution</b>                                                                                                    |
|----------------------|----------------------------------------------------------------------------------------------------|----------------------------------------------------------------------------------------------------|----------------------------------------------------------------------------------------------------|
| KNTA-<br>10681       | The RML view name<br><viewname> specified for<br/><entitytype> <entityid><br/>conflicts with the name of<br/>another RML view that is either<br/>currently pending to be dropped,<br/>or was supposed to have been<br/>dropped but failed.</entityid></entitytype></viewname>                                                                                                    | The RML synchronization<br>is attempting to create a<br>new view with the same<br>name as an existing view<br>that should have been<br>dropped.                                                       | Make sure the existing<br>view < ViewName> has<br>been successfully<br>dropped before trying to<br>create the new one.                                       |
| KNTA-<br>10698       | No views will be generated as<br>no driving contexts were<br>resolved for the template<br><templatename>.</templatename>                                                                                                    | The specified template will<br>generate a view for each<br>configuration instance<br>(request type, object type,<br>or user data field set), but<br>no configurations were<br>found for the template. | Verify that the driving<br>contexts were correct.<br>If they were, no further<br>action is needed.<br>Otherwise, provide the<br>revised driving<br>contexts. |
| KNTA-<br>10714       | The Meta Layer view name<br><viewname> you have<br/>specified for <entitytype><br/><entityid> conflicts with the<br/>name of another Meta Layer<br/>view that was previously<br/>synchronized, but was not<br/>successfully created. To clean<br/>up from the previous failed<br/>synchronization, please run a<br/>Meta Layer Synchronization<br/>report to explicitly drop the view<br/><viewname> before trying to<br/>create the new one.</viewname></entityid></entitytype></viewname> | An error occurred during a<br>previous run of the<br>synchronization report.                                                                                                    | Drop the view.                                                                                                    |

**Table B-1. RML synchronization messages, continued**

| <b>Message</b><br>ID | <b>Display Text</b>                                                                                                    | Cause                                                                                                    | <b>Action/Solution</b>                                                                                                    |
|----------------------|----------------------------------------------------------------------------------------------------|----------------------------------------------------------------------------------------------------|----------------------------------------------------------------------------------------------------|
| KNTA-<br>10715       | The Meta Layer view name<br><viewname> you have<br/>specified for <entitytype><br/><entityid> conflicts with the<br/>name of another Meta Layer<br/>view that was previously<br/>synchronized, but was not<br/>successfully replaced. To clean<br/>up from the previous failed<br/>synchronization, please run a<br/>Meta Layer Synchronization<br/>report to explicitly drop the view<br/><viewname> before trying to<br/>create the new one.</viewname></entityid></entitytype></viewname> | A failed synchronization<br>has caused a conflict in<br>view names.                                                                    | Drop the views causing<br>the problem.                                                                                          |
| KNTA-<br>10863       | The Meta Layer view name<br><viewname> you have<br/>specified for <entitytype><br/><entityid> conflicts with one of<br/>the reserved Meta Layer views.<br/>Please choose another name for<br/>the view.</entityid></entitytype></viewname>                                                                                                    | Conflicting value specified.                                                                                                    | Choose a different<br>name for the new<br><b>Reporting Meta Layer</b><br>View.                                                  |
| KNTA-<br>10864       | The Meta Layer view name<br><viewname> you have<br/>specified for <entitytype><br/><entityid> conflicts with the<br/>name of an existing Meta Layer<br/>view for Request User Data.<br/>Please choose another name for<br/>the view.</entityid></entitytype></viewname>                                                                                                    | Conflicting value specified.                                                                                                    | Choose a different<br>name for the new<br><b>Reporting Meta Layer</b><br>View.                                                  |
| KNTA-<br>10865       | Template parse error: Unable to<br>parse multi-value-expandable<br>token. No value provided for<br>multi-value variable:<br><variablename>.</variablename>                                                                                                    | RML parser cannot locate<br>the values for the specified<br>multi-value-variable when it<br>parses a multi-value-<br>expandable token. | Make sure the multi-<br>value-variable is<br>defined in the template<br>and values are properly<br>assigned to the<br>variable. |

**Table B-1. RML synchronization messages, continued**

| <b>Message</b><br>ID | <b>Display Text</b>                                                        | Cause                                                                    | <b>Action/Solution</b>          |
|----------------------|----------------------------------------------------------------------------|--------------------------------------------------------------------------|---------------------------------|
| KNTA-<br>10866       | '=' is missing for multi-value-<br>assignment token.                       | Multi-value-assignment<br>token has the following<br>syntax:             | Fix the syntax of the<br>token. |
|                      |                                                                            | [MULTI VALUE<br>ASSIGNMENT:VAR={sql<br>query                             |                                 |
|                      |                                                                            | where {sql query} can<br>contain additional global<br>assignment tokens. |                                 |
| KNTA-<br>10867       | Missing multi-value variable<br>'VAR' for Multi-value<br>expandable token. | Missing value.                                                           | Fix the syntax of the<br>token. |
| KNTA-<br>10868       | Missing divider 'DIVIDER' for<br>Multi-value expandable token.             | Missing value.                                                           | Fix the syntax of the<br>token. |

**Table B-1. RML synchronization messages, continued**

# <span id="page-57-0"></span>Send Documentation Feedback

If you have comments about this document, you can contact the [documentation](mailto:HPSW-BTO-PPM-SHIE@hp.com?subject=Feedback on Reporting Meta Layer Guide and Reference (Project and Portfolio Management Center 9.30)) team by email. If an email client is configured on this system, click the link above and an email window opens with the following information in the subject line:

#### **Feedback on Reporting Meta Layer Guide and Reference (Project and Portfolio Management Center 9.30)**

Just add your feedback to the email and click send.

If no email client is available, copy the information above to a new message in a web mail client, and send your feedback to HPSW-BTO-PPM-SHIE@hp.com.

We appreciate your feedback!